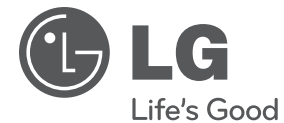

# **KÄYTTÖOHJE**

# Verkko Blu-ray-levy/ DVD- soitin

Lue nämä käyttöohjeet huolellisesti ennen laitteen käyttöä ja säilytä niitä tulevaa tarvetta varten.

**MALLI** BD560

# **1 Turvallisuusohjeet**

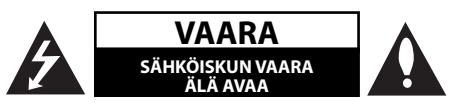

**VAARA:** ÄLÄ AVAA KOTELOA (TAI TAKALEVYÄ). JOTTA VÄLTTYISIT SÄHKÖISKUILTA. SISÄLLÄ EI OLE KÄYTTÄJÄN HUOLLETTAVISSA OLEVIA OSIA. JÄTÄ HUOLTOTOIMET VALTUUTETUN HUOLLON TEHTÄVÄKSI.

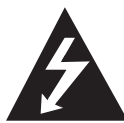

Tämä nuolikärkinen salama tasasivuisen kolmion sisällä on tarkoitettu varoittamaan käyttäjää tuotteen kotelon sisällä olevasta eristämättömästä vaarallisesta

jännitteestä, jonka voimakkuus voi riittää aiheuttamaan ihmisille sähköiskun vaaran.

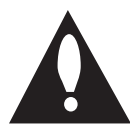

Huutomerkki tasasivuisen kolmion sisällä on tarkoitettu huomauttamaan käyttäjää tuotedokumentaation sisältämistä tärkeistä käyttö- ja huolto-ohjeista.

### **Huomautukset ja varoitukset**

**VAROITUS:** TULIPALON TAI SÄHKÖISKUN VAARAN VÄLTTÄMISEKSI ÄLÄ JÄTÄ TÄTÄ LAITETTA ALTTIIKSI SATEELLE TALKOSTEUDELLE.

**VAROITUS:** Älä asenna laitetta ahtaaseen tilaan, kuten kirjahyllyyn tai vastaavaan tilaan.

**VAARA:** Älä tuki mitään tuuletusaukkoja. Asenna tuote valmistajan ohjeiden mukaisesti. Kotelon aukot ovat tuuletusta varten ja ne varmistavat tuotteen luotettavan toiminnan sekä suojaavat sitä ylikuumenemiselta. Aukkoja ei saa koskaan tukkia sijoittamalla tuote vuoteelle, sohvalle, matolle tai muulle vastaavalla pinnalle. Tätä tuotetta ei saa uppoasentaa esimerkiksi kirjahyllyyn tai laitetelineeseen, ellei järjestetä riittävää tuuletusta tai asennusta tehdä valmistajan ohjeiden mukaisesti.

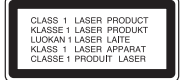

**VAARA:** Tässä tuotteessa käytetään lasertekniikkaa. Tuotteen oikean käytön varmistamiseksi lue käyttöohjekirja huolellisesti ja säilytä se myöhempää tarvetta varten. Jos laite tarvitsee huoltoa, ota yhteys valtuutettuun huoltopisteeseen.

Muiden kuin tässä ohjeessa määriteltyjen toimien, säätöjen tai menetelmien käyttö voi johtaa vaaralliselle säteilylle altistumiseen.

Välttyäksesi lasersäteen kohdistumiselta suoraan itseesi älä yritä avata koteloa. Avattuna näkyvissä on lasersäteilyä. ÄLÄ KATSO SÄDETTÄ KOHTI.

#### **VAROITUS koskien virtajohtoa**

Useimmat laitteet suositellaan liitettäväksi omaan virtapiiriin:

Se tarkoittaa yhtä pistorasiaa, joka syöttää virtaa ainoastaan kyseiseen laitteeseen, ja jossa ei ole muita pistorasioita tai haaraliittymiä. Lue käyttöoppaan teknisten tietojen sivu ja varmistu asiasta. Älä ylikuormita pistorasioita. Pistorasioiden ylikuormitus, löysät tai vaurioituneet pistorasiat, jatkojohdot, kuluneet ja rispaantuneet virtajohdot tai murtunut sähköjohdon eriste ovat vaaraksi. Mikä tahansa näistä saattaa aiheuttaa sähköiskun tai tulipalon. Tarkista säännöllisesti laitteen virtajohto, ja jos se näyttää vaurioituneelta tai heikentyneeltä, vedä pistoke irti pistorasiasta, älä jatka laitteen käyttöä, vaan vaihdata johto uuteen tarkalleen samanlaiseen osaan valtuutetussa huoltopisteessä. Suojaa virtajohto fyysiseltä tai mekaaniselta väärinkäytöltä niin, ettei se kierry tai mene tiukalle mutkalle ja ettei se jää nipistyksiin, puristuksiin oven väliin tai ettei sen päälle a stuta. Kohdista huomio erityisesti pistokkeisiin, pistorasioihin ja kohtaan, jossa virtajohto tulee ulos laitteesta. Päävirta katkaistaan laitteesta vetämällä virtajohdon pistoke irti pistorasiasta. Varmista tuotetta asennettaessa, että virtajohdon pistokkeeseen pääsee helposti käsiksi.

 **1**

Tämä laite on varustettu irrotettavalla paristolla tai akulla.

#### **Pariston tai akun irrottaminen laitteesta turvallisella tavalla:** Poista vanha paristo tai

akkupakkaus ja asenna se takaisin noudattamalla näitä vaiheita päinvastaisessa järjestyksessä. Ympäristön saastumisen estämiseksi ja mahdollisten terveydelle haitallisten vaikutusten välttämiseksi, on vanhat paristot tai akut hävitettävä toimittamalla ne keräyspisteisiin tai kierrätyssäiliöihin. Älä hävitä paristoja tai akkuja kotitalousjätteen tai muun sekajätteen kanssa. Suosittelemme, että käytät paikallista ja ilmaista paristojen ja akkujen palautusjärjestelmää. Älä altista akkua liialliselle kuumuudelle kuten suoralle auringonvalolle, tulelle tai vastaavalle.

**VAARA:** Laitetta ei saa asettaa alttiiksi vuotavalle tai roiskevedelle eikä nesteitä sisältäviä esineitä, kuten maljakoita, saa asettaa laitteen päälle.

#### **Käytöstä poistettujen laitteiden hävittäminen**

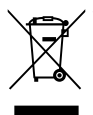

1. Tämä merkki tuotteessa tarkoittaa, että tuote kuuluu sähkö- ja elektroniikkalaiteromusta annetun EUdirektiivin 2002/96/EC soveltamisalaan.

- 2. Kaikki sähkö- ja elektroniikkatuotteet on hävitettävä erillään yhdyskuntajätteestä valtion tai paikallisten viranomaisten valtuuttamien keräysasemien kautta.
- 3. Vanhan laitteen asianmukainen hävittäminen ehkäisee mahdollisia ympäristöön ja terveyteen kohdistuvia haittavaikutuksia.
- 4. Lisätietoa vanhan laitteen hävittämisestä saat ottamalla yhteyden paikallisiin viranomaisiin, kierrätyskeskukseen tai myymälään, josta ostit laitteen.

#### **Tämä tuote on valmistettu EMCdirektiivin 2004/108/EC ja Pienjännitedirektiivin 2006/95/EC mukaiseks**

Edustaja Euroopassa: LG Electronics Service Europe B.V. Veluwezoom 15, 1327 AE Almere, The Netherlands (Tel : +31-036-547-8940)

#### **Huomautuksia tekijänoikeuksista**

- Johtuen siitä, että AACS (Advanced Access Content System) on BD-formaatin sisällön suojausmenetelmä, samoin kuin DVD-formaatille kehitetty CSS (Content Scramble System), AACSsuojatun sisällön toistoa, analogiasignaalin ulosottoa jne. koskevat tietyt rajoitukset. Laitteen toiminta ja rajoitukset saattavat vaihdella riippuen laitteen ostopäivästä, sillä AACS on saattanut ottaa käyttöön tai muuttaa rajoituksia tämän tuotteen valmistamisen jälkeen.
- BD-ROM-merkki ja BD+ ovat lisäksi käytössä turvallisuussysteeminä BD-formaatille, mikä määrittää tiettyjä rajoituksia kuten toistorajoituksia BD-ROM- ja/tai BD+-merkeillä suojatulle sisällölle. Lisätietoja AACS-, BD-ROM- ja BD+-lyhenteistä ja tästä laitteesta on saatavissa valtuutetusta huoltopisteestä. •
- Monet BD-ROM/DVD-levyt on kopiosuojattu. Täten sinun tulee kytkeä soitin suoraan TVlaitteeseen, ei videonauhuriin. Kopiosuojatun levyn toistaminen videonauhurin kautta aiheuttaa häiriöitä kuvatoistoon. •
- Tässä tuotteessa käytetään kopiosuojaustekniikkaa, joka on suojattu US-patenteilla ja muilla teollisoikeuksien suojilla. Tämän kopiosuojaustekniikan käytöllä tulee olla Macrovisionin hyväksyntä, ja se on tarkoitettu kotikäyttöön ja muuhun rajoitettuun käyttöön, mikäli sillä ei ole muuta Macrovisionin hyväksyntää. Salauskoodin kaikenlainen purkaminen on kielletty. •
- Amerikan yhdysvaltojen muiden maiden tekijä noikeuslainsäädäntöjen mukaan tv-ohjelmien, videonauhojen, BD-ROM-, DVD- ja CD-levyjen ja muun materiaalin luvaton tallentaminen, käyttö, esittäminen, levittäminen tai muuttaminen voi johtaa siviili- tai rikosoikeudellisiin seuraamuksiin. •

#### **TV- värijärjestelmää koskeva tärkeä huomautus**

Tämän soittimen värijärjestelmä voi erota johtuen toistettavista levyistä.

Esimerkiksi, kun soitin toistaa NTSC- värijärjestelmällä tallennettuja levyjä, kuva lähetetään NTSC- signaalina.

Vain moniväri TV voi vastaanottaa kaikkia soittimesta lähetettyjä signaaleja.

- Mikäli sinulla on PAL- värijärjestelmällä varustettu TV, näet vääristettyä kuvaa käytettäessä NTSC järjestelmällä tallennettuja levyjä tai videoita.
- Moniväri TV muuntaa värijärjestelmän automaattisesti tulosignaalien mukaisesti. Mikäli värijärjestelmä ei muutu automaattisesti, sammuta laite ja käynnistä uudelleen tarkastaaksesi, onko näytöllä normaalia kuvaa.
- Jos levy on tallennettu NTSC värijärjestelmällä, ja se näkyisi hyvin TV:ssä, soitin ei kuitenkaan kykene tallentamaan näitä oikein. •

 **1**

## **1 Turvallisuusohjeet**

3 Huomautukset ja varoitukset

## **2 Valmistelut**

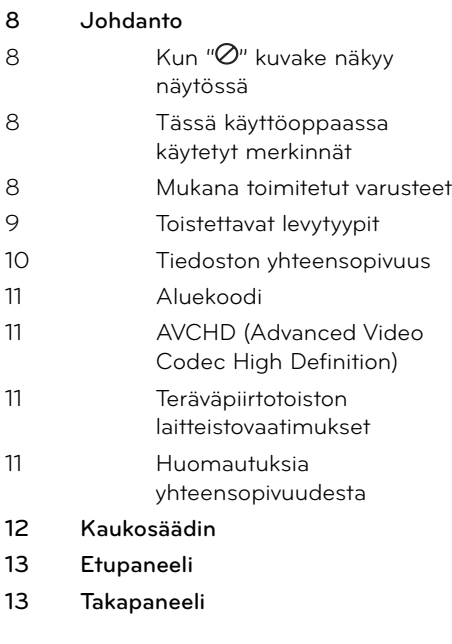

### **3 Asennus**

### **14 Liittäminen TV:hen** 14 HDMI- liitäntä 15 Mikä on SIMPLINK? 16 Komponenttivideon kytkeminen 16 Video/audio (vasen/oikea) -liitäntä 17 Näyttötarkkuusasetukset **18 Liittäminen vahvistimeen** 18 Liittäminen vahvistimeen HDMI-liitännän kautta 19 Liittäminen vahvistimeen digitaalisen audioliitännän kautta 19 Liittäminen vahvistimeen 2-kanavaisen audiolähdön kautta **20 Kotiverkon liitäntä** 20 Langallinen verkkoliitäntä 21 Langallisen verkon käyttöönotto **23 USB- laitteen liitäntä** 23 USB- laitteen toistettava sisältö **24 Asetukset** 24 Setup-asetusten teko 25 [NÄYTÄ]-valikko 26 [KIELI]-valikko 27 [ÄÄNI]-valikko 28 [LUKITUS]-valikko 29 [VERKKO]-valikko 30 [MUUT]-valikko

## **4 Käyttö**

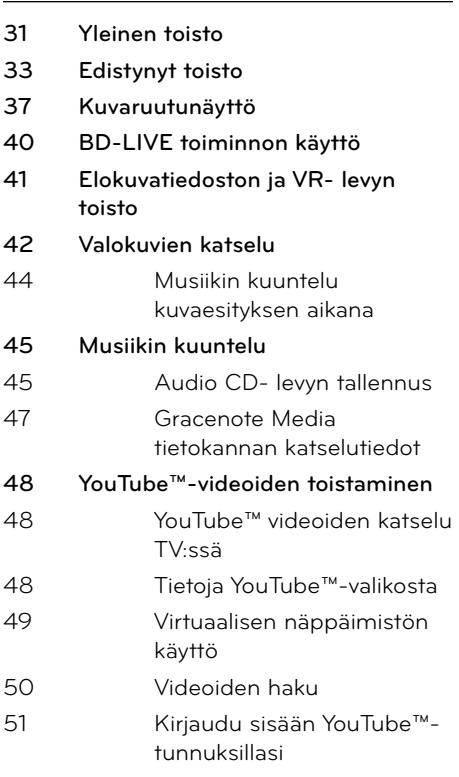

## **6**

### **Vianetsintä**

- **53 Yleistä 54 Kuva 54 Ääni**
- **55 Verkko**

## **7**

## **Liite**

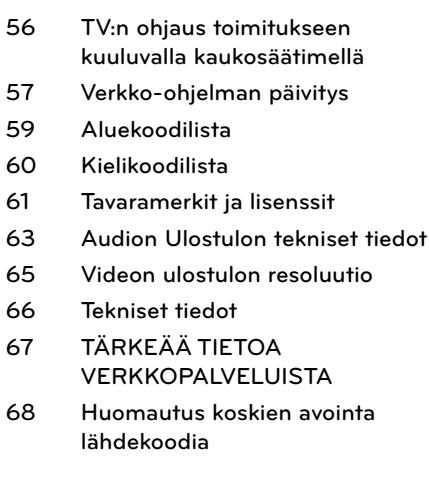

## **Huolto**

- **52 Huomautuksia levyistä**
- **52 Laitteen käsittely**

 **2**

 **1**

7

 **3**

 **6**

 **5**

# **2 Valmistelut**

## **Johdanto**

### **Kun " " kuvake näkyy näytössä**

" o" saattaa ilmestyä TV-ruudulle käytön aikana ja osoittaa sen, että käyttöohjeessa mainittu toiminto ei ole käytettävissä tietyssä tallenteessa.

## **Tässä käyttöoppaassa käytetyt merkinnät**

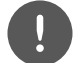

## **HUOMAUTUS**

Ilmaisee erityisiä huomautuksia ja käyttöominaisuuksia.

## **HUOMIO**

Ilmaisee varoituksia mahdollisien vahinkojen estämiseksi väärinkäytöstä johtuen.

Osio, jonka otsikossa on jokin seuraavista symboleista, on voimassa vain symbolia vastaaville levyille.

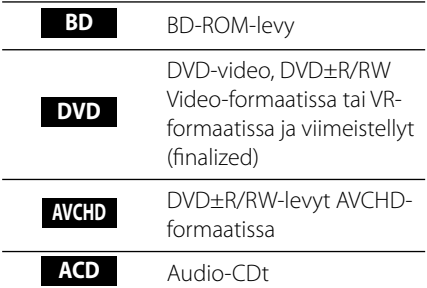

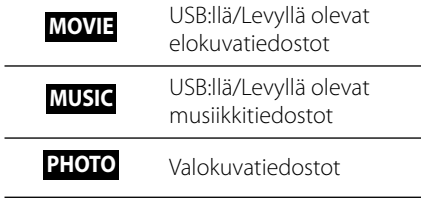

### **Mukana toimitetut varusteet**

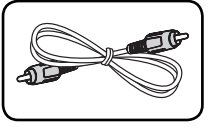

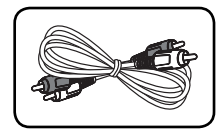

Videokaapeli (1) Audiokaapeli (1)

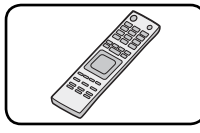

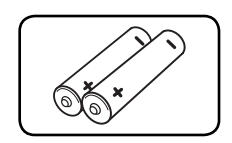

Kaukosäädin (1) Akut (2)

**Valmistelut**

Valmistelut

 **2**

### **Toistettavat levytyypit**

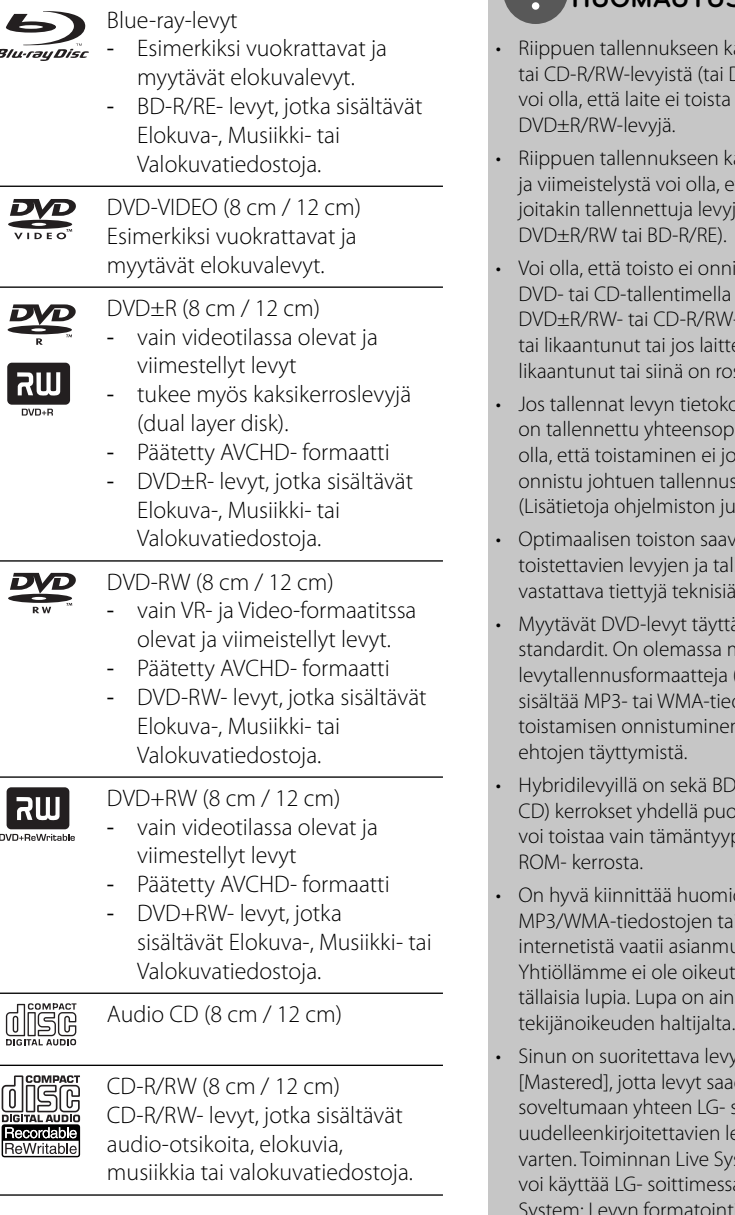

## **HUOMAUTUS**

- käytetystä laitteistosta DVD±R/RW-levyistä), a kaikkia CD-R/RW- tai
- käytetystä ohjelmistosta että laite ei voi toistaa viä (CD-R/RW,
- nistu, jos tietokoneella, a tallennettu BD-R/RE, V-levy on vaurioitunut teen lukupää on pskia.
- oneella ja vaikka levy pivassa formaatissa, voi oissakin tapauksissa usohjelman asetuksista. ulkaisijalta)
- outtamiseksi allennusten on iä standardeja.
- tävät aina nämä monia erilaisia leum. CD-R, joka edostoja ) ja näiden en edellyttää tiettyjen
- D-ROM että DVD (tai olella. Tässä soittimessa vppisten levyjen BD-
- on kiinen että ai musiikin lataaminen iukaisen luvan. Itta myötää mitään na hankittava
- yn formatointi adaan soittimen kanssa levyjen formatointia vstem asettamista ei sa. (Mastered/Live File tijärjestelmä Windows Vista käyttöjärjestelmälle)

### **Tiedoston yhteensopivuus**

#### **Yleistä**

#### **Käytettävät tiedoston laajennukset:**

".jpg", ".jpeg", ".png", ".avi", ".divx", ".mpg", ".mpeg", ".mkv", ".mp4", ".mp3", ".wma", ".wav"

- Tämä soitin ei tue joitakin wav- tiedostoja. •
- Tiedoston nimi on rajoitettu 180 merkkiin. •
- Riippuen JPEG-tiedostojen koosta ja määrästä, tallenteen sisällön lukeminen saattaa kestää useita minuutteja. •

**Enintään tiedostoja/kansiossa:** Alle 2000 (tiedostojen ja kansioiden kokonaismäärä) **CD-R/RW, DVD±R/RW, BD-R/RE-formaatit:** ISO 9660+JOLIET, UDF ja UDF Bridge -formaatit

### **ELOKUVA**

#### **Käytettävä resoluutio:**

1920 x 1080 (W x H) pikseliä

**Toistettava tekstitys:** SubRip (.srt / .txt), SAMI (.smi), SubStation Alpha (.ssa/.txt), MicroDVD (.sub/.txt), VobSub (.sub), SubViewer 1.0 (.sub), SubViewer 2.0 (.sub/.txt), TMPlayer (.txt), DVD Subtitle System (.txt)

**Toistettavat Codec-formaatit:** "DIVX3.xx", " DIVX4.xx", "DIVX5.xx", "XVID", "DIVX6.xx" (vain vakiotoisto), H.264/MPEG-4 AVC, MPEG1 SS, MPEG2 PS, MPEG2 TS

**Toistettavat ääniformaatit:** "Dolby Digital", " DTS", "MP3", "WMA", "AAC", "AC3"

• Kaikki WMA-audioformaatit eivät ole yhteensopivia tämän laitteen kanssa.

#### **Näytteitystaajuus:**

32-48 kHz (WMA), 16-48 kHz (MP3)

#### **Bittinopeus:**

20-320Kbps (WMA), 32-320Kbps (MP3)

## **HUOMAUTUS**

- CD-levyltä tai USB 1.0/1.1 -laiteliitännästä toistettavan HD-videon toistossa voi esiintyä ongelmia. Suosittelemme HD-videotiedostoille BD- ja DVD-levyjä sekä USB 2.0-laiteliitäntää. •
- Tämä soitin tukee H.264/MPEG-4 AVC- profiilia Pää- ja Korkea tasolla 4.1. Korkeamman tason tiedostolle ilmestyy varoitusviesti näytölle. •
- Tämä soitin ei tue tiedostoja jotka on tallennettu GMC\*1 tai Qpel\*2. Nämä ovat videosalausmenetelmiä MPEG4 standardissa kuten DivX tai XVID. •

\*1 GMC – Yleinen liiketasaus \*2 Qpel – Neljännespikseli

#### **MUSIIKKI**

#### **Näytteitystaajuus:**

8 - 48 kHz (WMA), 11 - 48 kHz (MP3) **Bittinopeus:** 8 - 320 kbps (WMA, MP3)

## **HUOMAUTUS**

- Tämä soitin ei tue ID3 Tagiin sisällytettyä MP3- tiedostoa. •
- Ruudulla näkyvä kokonaistoistoaika ei ehkä ole oikein VBR-tiedostoilla. •

### **VALOKUVA**

#### **Suositeltu koko:**

Pienempi kuin 4,000 x 3,000 x 24 bit/pixel Pienempi kuin 3,000 x 3,000 x 32 bit/pixel

JPEG-kuvatiedostojen jatkuva ja häviötön • tiivistys eivät ole tuettuja.

### **Aluekoodi**

Laitteen aluekoodi on merkitty laitteen takapuolelle. Laite voi toistaa vain sellaisia BD-ROM- ja DVD-levyjä, joiden aluekoodi on sama, kuin laitteen takapuolelle merkitty koodi tai joiden koodi on "ALL" (kaikki alueet).

## **AVCHD (Advanced Video Codec High Definition)**

- Tämä soitin toistaa AVCHD-levyjä. Näitä levyjä käytetään usein videokameroissa.
- AVCHD-formaatti on teräväpiirtoinen digitaalinen videoformaatti.
- MPEG-4 AVC/H.264 -formaatti pakkaa kuvan tehokkaammin kuin perinteiset kuvanpakkausformaatit.
- Joissakin AVCHD-levyissä käytetään x.v.Color-formaattia.
- Tämä soitin toistaa AVCHD-levyjä, joissa on käytetty x.v.Color-formaattia.
- Voi olla, että laite ei pysty toistamaan joitakin AVCHD-formaatissa olevia levyjä, riippuen niiden tallennusasetuksista.
- AVCHD-levyt on viimeisteltävä. •
- "x.v.Color" tarjoaa laajemman väriskaalan kuin tavanomainen DVD-videolevy. •

## **Teräväpiirtotoiston laitteistovaatimukset**

Teräväpiirtotoistoon:

- Teräväpiirtonäyttö, jossa COMPONENT- tai HDMI-tuloliittimet. •
- BD-ROM-teräväpiirtolevyt. •
- HDMI- tai HDCP-yhteensopiva DVI-tulo näyttölaitteessa vaaditaan joidenkin sisältöjen toistamiseksi (levyn tekijöiden määritysten mukaisesti). •

Tavallisen DVD-sisällön konversio vaatii näyttölaitteeseen HDMI- tai HDCPyhteensopivan DVI-tulon kopiosuojatulle sisällölle. •

Dolby® Digital Plus, Dolby TrueHD ja DTS-HD monikanavainen äänentoisto:

- Viritin/vahvistin integroidulla dekooderilla (Dolby Digital, Dolby Digital Plus, Dolby TrueHD, DTS tai DTS-HD). •
- Pää- keski- ja sivukaiuttimet sekä alibassokaiutin, jos valittu toiminto vaatii niitä. •

### **Huomautuksia yhteensopivuudesta**

- Johtuen siitä, että BD-ROM on uusi formaatti, joidenkin levyjen, digitaalisten yhteyksien tai muiden yhteensopivuusseikkojen kanssa voi esiintyä ongelmia. Mikäli yhteensopivuusongelmia ilmenee, ota yhteys valtuutettuun huoltopalveluun. •
- Teräväpiirtoisen sisällön katselu ja tavallisen DVD-sisällön muunnokset saattavat edellyttää, että näyttölaitteessa on HDMIyhteensopiva tuloliitäntä tai HDCPyhteensopiva DVI-tuloliitäntä.
- Jotkut BD-ROM- ja DVD-levyt voivat rajoittaa joidenkin käyttökomentojen ja toimintojen käyttöä. •
- Dolby TrueHD, Dolby Digital Plus ja DTS-HD -toisto on rajoitettu 7.1-kanavaiseksi käytettäessä laitteen Digital Audio tai HDMIulostuloa. •
- Voit käyttää USB-laitetta joidenkin levytietojen tallentamiseen mukaan lukien ladattavat on-line sisällöt. Käyttämäsi levy ilmoittaa kuinka kauan tätä tietoa on jäljellä. •

 **2**

## **Kaukosäädin**

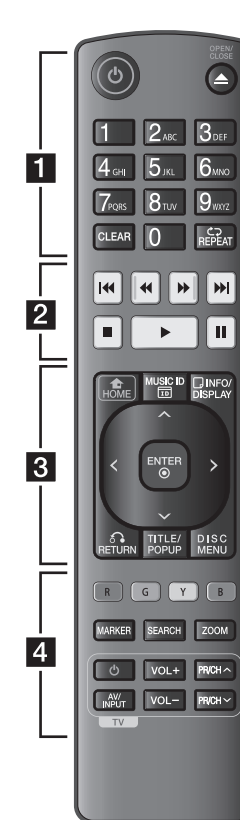

#### Pariston asennus

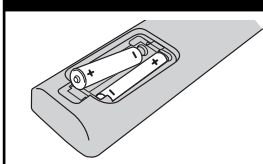

Avaa kaukosäätimen pohjassa oleva paristokotelon kansi ja aseta sinne R03 (AAAkoko) -paristo **o** ja **o** navat oikein päin.

• • • • • • a• • • • • •

(<sup>I</sup>) (POWER): Kytkee laitteen päälle/pois.

**≜ (OPEN/CLOSE):** Avaa ja sulkee levykelkan.

#### **Numeronäppäimet**

**0-9:** Valitsee numeroidut toiminnot tai syöttää kirjaimet näppäinvalikossa.

**CLEAR:** Poistaa merkin hakuvalikossa tai numeron salasanaa syötettäessä.

**REPEAT:** Uudelleentoistaa valitun osan.

• • • • • • <mark>2</mark> • • • • • •

m**/**M **(SCAN):** Haku taaksepäin tai eteenpäin.

.**/**> **(SKIP):** Siirry seuraavaan tai edelliseen tiedostoon/raitaan/ kappaleeseen.

x **(STOP):** Pysäyttää toiston.

N **(PLAY):** Aloittaa toiston.

X **(PAUSE):** Keskeyttää toiston.

• • • • • • **e** • • • • • •

**HOME ( ):** Näyttää [Home Menu] -valikon tai poistuu siitä.

**MUSIC ID:** Kun laite on liitettynä verkkoon, on mahdollista saada tietoja sen hetkisestä kappaleesta toiston aikana.

**INFO/DISPLAY ( ):** Näyttää/ piilottaa kuvaruutuvalikon.

**Nuolipainikkeet:** Käytetään valikkovaihtoehtojen valitsemiseen.

**ENTER ( ):** Vahvistaa valikon kohdan valinnan.

**RETURN (**O**):** Poistuu valikosta tai jatkaa toistoa. Toiston jatkamistoiminto ei ehkä toimi kaikilla BD-ROMlevyillä.

**TITLE/POP-UP:** Näyttää DVD: n päävalikon tai BD-ROMlevyn ponnahdusvalikon, mikäli tällainen on käytettävissä.

**DISC MENU:** Siirtyy levyn valikkoon.

• • • • • • **4** • • • • • •

**Värilliset (R, G, Y, B) painikkeet:** Käytetään navigoitaessa BD ROM -valikoissa. Niitä käytetään myös [Elokuva], [Valokuva], [Musiikki] ja [YouTube™] -valikoissa.

**MARKER:** Merkitse mikä tahansa kohta toistossa.

**SEARCH:** Näyttää hakuvalikon tai poistuu siitä.

**ZOOM:** Näyttää zoomausvalikon tai poistuu siitä.

**TV-painikkeet:** Katso sivu 56.

## **Etupaneeli**

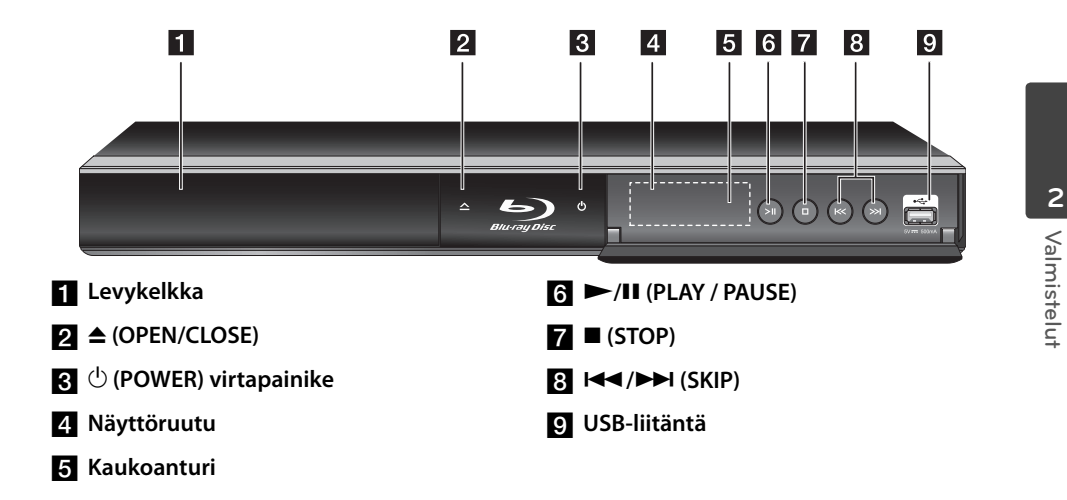

## **Takapaneeli**

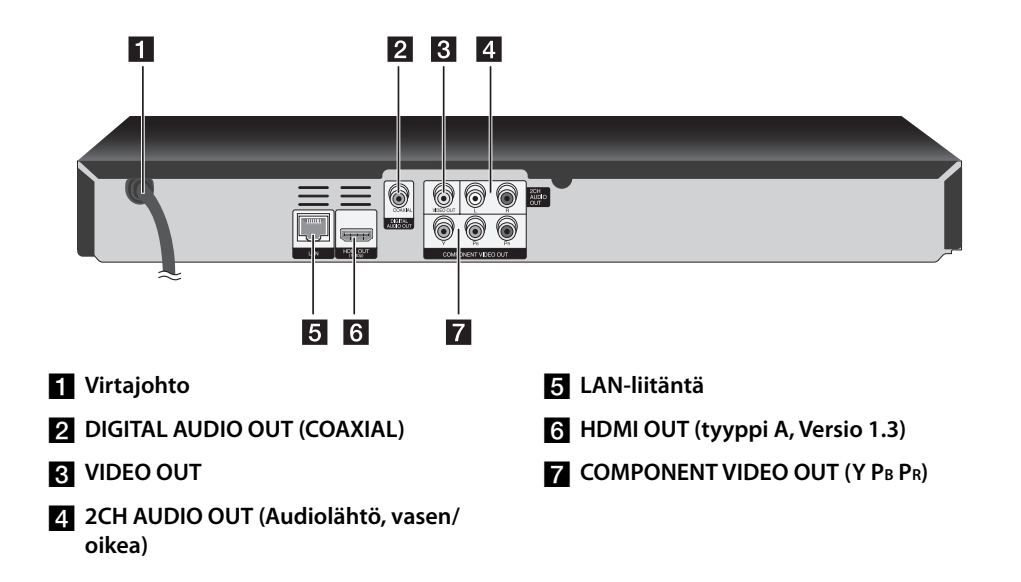

# **3 Asennus**

## **Liittäminen TV:hen**

Tee yksi seuraavista liitännöistä riippuen omistamastasi laitteen ominaisuuksista.

- HDMI- liitäntä (sivu 14-15) •
- Komponenttivideon kytkeminen (sivu 16) •
- Video/audio (vasen/oikea) -liitäntä (sivu 16) •

## **HUOMAUTUS**

- Riippuen TV:stä ja muista laitteista, joita haluat liittää, toistimen liittämiseen on tarjolla useita vaihtoehtoja. Käytä vain yhtä tässä käyttöohjeessa kuvattua liitäntää. •
- Katso tarvittaessa TV:si, stereolaitteidesi tai muun laitteesi käyttöohjeita tehdäksesi parhaiten sopivat liitännät. •
- Älä yhdistä toistimen AUDIO OUT-liitintä audiojärjestelmäsi äänityslähteen tuloliittimeen (nauhuri).
- Älä liitä toistinta videonauhurin kautta. Kopioi nninsuojausjärjestelmä saattaa vääristää DVDkuvaa. •

### **HDMI- liitäntä**

Jos sinulla on HDMI-televisio tai monitori, voit liittää sen tähän toistimeen HDMI-kaapelilla (Tyyppi A, Versio 1.3). Kytke toistimen HDMIliitin HDMI-yhteensopivan television tai näytön HDMI-liittimeen.

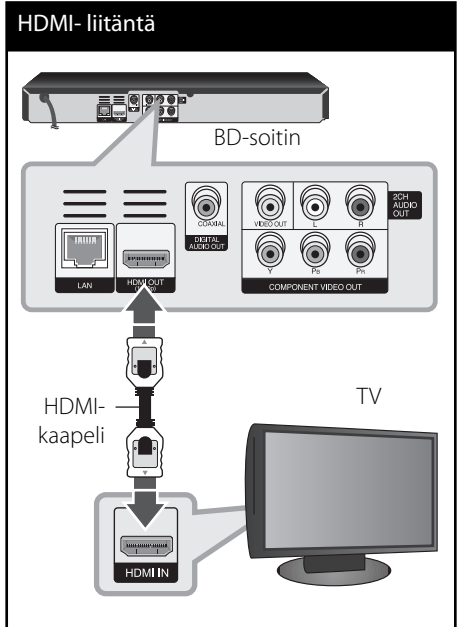

Aseta television tuloksi HDMI (katso ohjeita television käyttöoppaasta).

## **HUOMAUTUS**

- Jos liitetty HDMI- laite ei hyväksy soittimen audion ulostuloa, HDMI- laitteen audion ääni voi vääristyä tai sitä ei ole ollenkaan.
- Kun käytät HDMI- liitäntää, voit vaihtaa resoluution HDMI- ulostulolle. (Katso kohta "Näyttötarkkuusasetukset" sivulla 17.)
- Valitse videon ulostulotyyppi HDMI OUT liitännästä käyttämällä [HDMI-väriasetukset] väriasetustoimintoa asetusvalikossa [Asetukset] (katso sivu 26).
- Resoluution muuttaminen yhdistämisen jälkeen saattaa aiheuttaa toimintahäiriöitä. Ratkaistaksesi ongelman, sammuta soitin ja käynnistä se uudelleen.
- Jos HDMI-liitännän HDCP ei ole hyväksytty, TV-ruutu muuttuu mustaksi. Tarkista tässä tapauksessa HDMI-liitäntä tai irrota HDMIkaapeli.
- Mikäli näytöllä on kohinaa tai viivoja, tarkasta HDMI- kaapeli (pituus on rajoitettu 4.5m).

## **Mikä on SIMPLINK?**

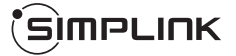

Joitakin tämän laitteen toimintoja ohjataan TV: n kaukosäätimellä, kun tämä laite ja LG TV, jossa on SIMPLINK, liitetään toisiinsa HDMI-liitännällä.

LG TV:n kaukosäätimellä ohjattavia toimintoja: Toisto, Tauotus, Selaus, Hyppy, Pysäytys, Virran katkaisu jne.

Katso TV:n käyttöoppaasta yksityiskohdat SIMPLINK-toiminnosta.

LG TV, jossa on SIMPLINK-toiminto, on merkitty yllä kuvatulla logolla.

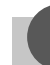

### **HUOMAUTUS**

Riippuen toistettavan levyn tyypistä toi toistotilasta, voi olla, että jotkut SIMPLINK-toiminnot eivät toimi halutulla tavalla tai ollenkaan.

**Asennus**

Asennus

 **3**

#### **Lisätietoa HDMI:stä**

•

- Jos liität laitteen HDMI- tai DVIyhteensopivaan laitteeseen, menettele seuraavasti:
- Kokeile sammuttaa HDMI/DVI-laite ja tämä soitin. Kytke sitten HDMI/DVI-laite päälle ja jätä se päälle noin 30 sekunniksi, sitten kytke päälle tämä soitin.
- Tarkista, onko liitetyn laitteen videotulo asetettu oikein tälle laitteelle.
- Liitetty laite on yhteensopiva 720x576p, 1280x720p, 1920x1080i tai 1920x1080p videotulon kanssa.
- Kaikki HDCP-yhteensopivat HDMI- tai DVIlaitteet eivät välttämättä toimi tämän laitteen kanssa.
	- Kuva ei näy oikein ei-HDCP-laitteen kanssa.
	- Tällöin voi olla, että tämä laite ei voi toista ohjelmalähdettä ja TV-ruutu muuttuu mustaksi.

### **Komponenttivideon kytkeminen**

Liitä soittimen komponenttivideon ulostuloliitäntä (COMPONENT VIDEO OUT) vastaavaan TV liitäntään käyttämällä komponenttivideokaapelia. Yhdistä audiokaapeleilla laitteen AUDIO OUT-liitännät TV:n vasempaan ja oikeaan audiosisäätuloliitäntään.

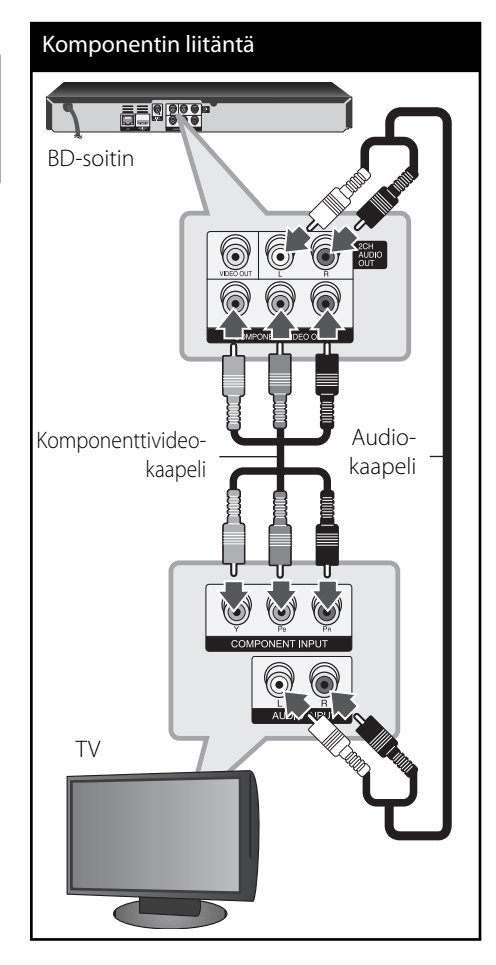

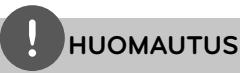

Käyttäessäsi COMPONENT VIDEO OUT -liitäntää, voit muuttaa lähdön resoluutiota. (Katso "Näyttötarkkuusasetukset" sivulla 17.)

## **Video/audio (vasen/oikea) -liitäntä**

Kytke toistimen VIDEO OUT-liitin TV:n VIDEO IN-liittimeen videokaapelilla. Yhdistä audiokaapeleilla laitteen AUDIO OUT-liitännät TV:n vasempaan ja oikeaan audiosisäätuloliitäntään.

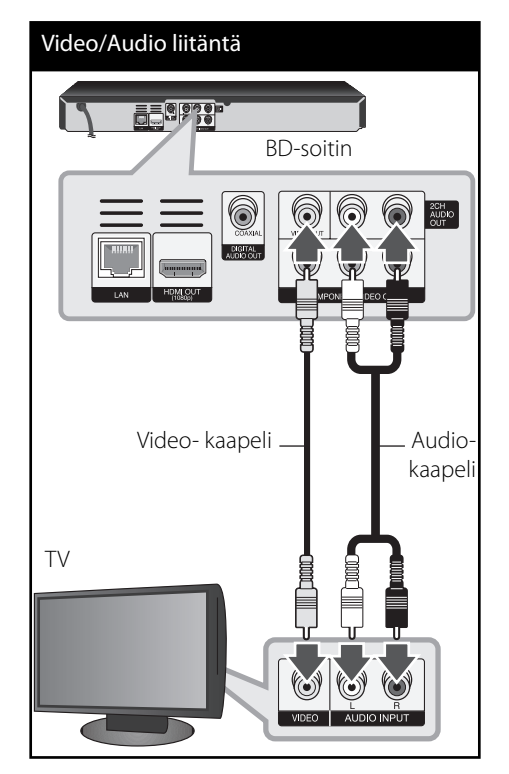

 **3** Asennus **Asennus**

### **Näyttötarkkuusasetukset**

Tämä laite tarjoaa useita eri tarkkuusasetuksia HDMI OUT- ja COMPONENT VIDEO OUT -liitännöille. Voit muuttaa resoluutiota asetusvalikosta [Asetukset].

- **1.** Paina painiketta (<sup>1</sup>).
- **2.** Paina painiketta </> ja valitse asetus [Asetukset] ja paina tämän jälkeen ENTER (O). [Asetukset]-valikko tulee esiin.

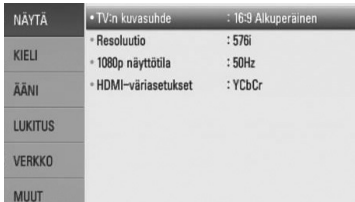

**3.** Valitse [NÄYTÄ]  $\triangle$ /V-painikkeilla; siirry sitten seuraavalle tasolle >-painikkeella.

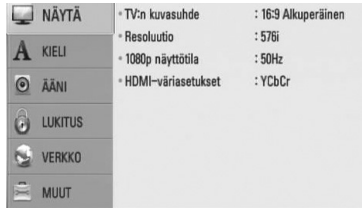

**4.** Valitse [Resoluutio] käyttäen  $\Lambda$ /V-painikkeita; siirry sitten kolmannelle tasolle ENTER (·)-painikkeella.

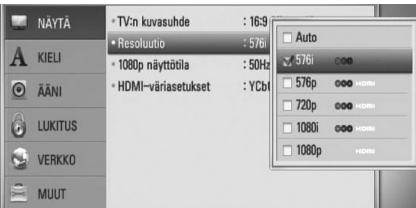

5. Valitse sopiva tarkkuus  $\Lambda/V$ -painikkeilla ja vahvista valinta ENTER (·)-painikkeella.

### **HUOMAUTUS**

- Mikäli TV ei hyväksy soittimeen asettamaasi resoluutiota, voit asettaa resoluution 576p seuraavalla tavalla •
	- 1. Paina ▲ avataksesi levykelkan
	- 2 Paina (STOP) yli 5 sekunnin ajan.
- Koska useat tekijät vaikuttavat videon ulostulon resoluutioon, katso kohta "Videon ulostulon resoluutio" sivulla 65.

## **Liittäminen vahvistimeen**

Kytke jokin seuraavista liitännöistä riippuen käytössä olevasta laitteistosta.

- HDMI Audio- liitäntä (sivu 18) •
- Digitaalinen Audioliitäntä (sivu 19) •
- 2CH Analoginen Audioliitäntä (sivu 19) •

Koska useat tekijät vaikuttavat audion ulostuloon, katso kohta "Audion Ulostulon tekniset tiedot" (sivu 63-64).

#### **Digitaalinen monikanavaääni**

Digitaalinen monikanavayhteys tarjoaa parhaimman äänenlaadun. Käyttääksesi tätä ominaisuutta tarvitset monikanavaaudio/video-vastaanottimen, joka tukee yhtä tai useampaa soittimen tukemista audioformaateista. Katso vastaanottimen käyttöohje ja vastaanottimen etuosan logot. (PCM Stereo, PCM Multi-Ch, Dolby Digital, Dolby Digital Plus, Dolby TrueHD, DTS ja/tai DTS-HD)

### **Liittäminen vahvistimeen HDMI-liitännän kautta**

Liitä soittimen HDMI ulostuloliitäntä (HDMI OUT) vastaavaan vahvistimen liitäntään käyttämällä HDMI- kaapelia. Tässä tapauksessa soittimen digitaalinen audiolähtö tulee aktivoida. (Katso "[ÄÄNI]-valikko" sivulla 27-28.)

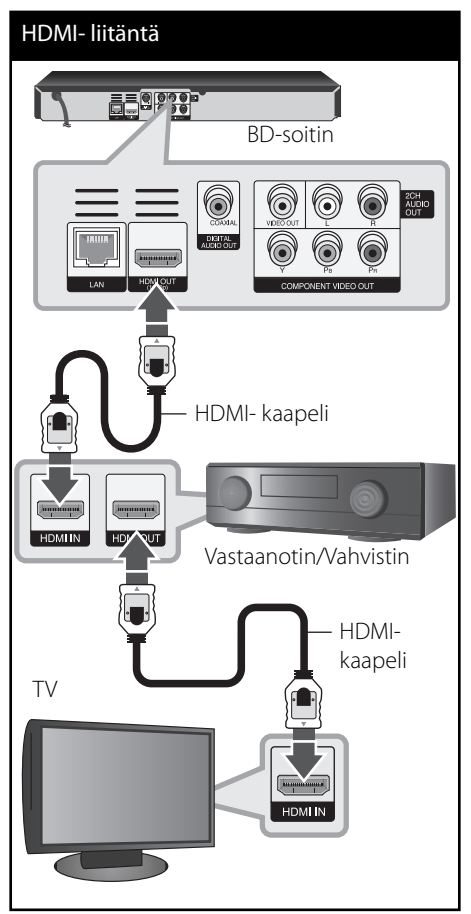

Mikäli vahvistin on varustettu HDMI-lähdöllä, liitä vahvistimen HDMI-lähtöliitäntä TV:n HDMItuloliitäntään HDMI-kaapelilla.

## **Liittäminen vahvistimeen digitaalisen audioliitännän kautta**

Liitä soittimen digitaalisen audion ulostuloliitäntä (DIGITAL AUDIO OUT) vahvistimen vastaavaan liitäntään (COAXIAL). Käytä lisävarusteena hankittavaa digitaalista audiokaapelia. Tallentimen digitaalinen ulostulo on otettava käyttöön. (Katso valikko " [ÄÄNI]" sivuilla 27-28.)

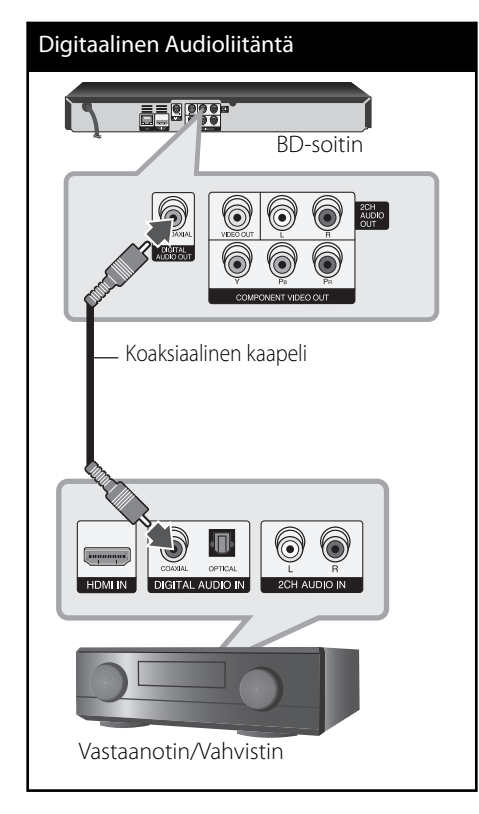

## **Liittäminen vahvistimeen 2-kanavaisen audiolähdön kautta**

Kytke soittimen 2-kavana-audiolähtöliitännät (AUDIO OUT) audiokaapeleilla vahvistimen, vastaanottimen tai stereojärjestelmän vasempaan ja oikeaan audiotuloliitäntään.

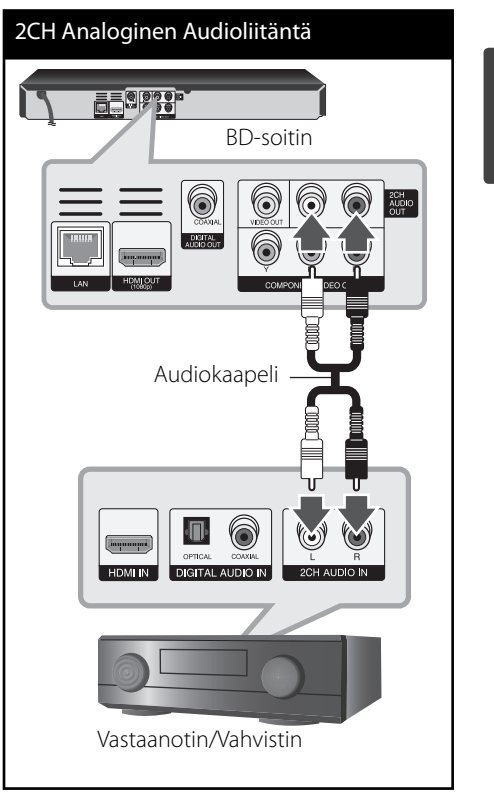

 **3**

Asennus **Asennus**

## **Kotiverkon liitäntä**

Tämä soitin voidaan liittää paikalliseen verkkoon (LAN) takapaneelin LAN- liitännän kautta. Liittämällä laitteen kotitalouden laajakaistaverkkoon, sinulla on pääsy palveluihin, kuten ohjelmapäivitykset, BD-LIVE interaktiivisuus ja YouTube™- palvelu.

### **Langallinen verkkoliitäntä**

Liitä soittimen LAN- liitäntä vastaavaan Modeemisi tai reitittimen liitäntään käyttämällä yleisesti saatavaa LAN- tai Ethernet- kaapelia (CAT5 tai uudempi RJ45- liittimellä).

## **HUOMAUTUS**

- $\bm{\cdot}\,\,$  Kun kytket tai irrotat verkkokaapelia, pidä kiinni  $\,$ kaapelin pistokeosasta. Kun irrotat johtoa, älä vedä itsestään kaapelista, vaan paina pistokkeen hakasta ja vedä pistoke irti liitännästä.
- Älä kytke puhelinjohtoa LAN-liitäntään. •
- On olemassa monenlaisia verkkoliitäntätyyppejä, joten on hyvä noudattaa puhelinyhtiön tai internet-palveluntarjoajan ohjeita. •

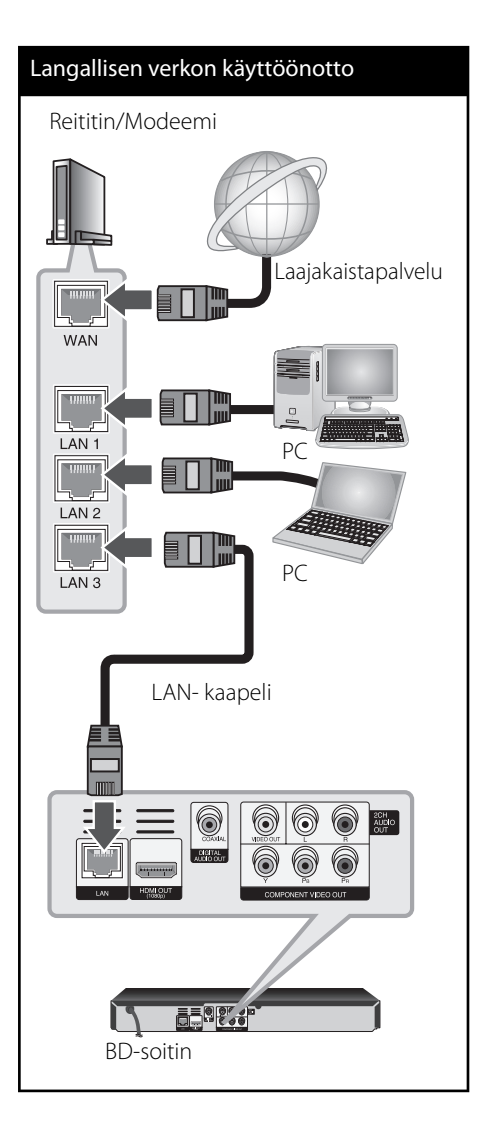

### **Langallisen verkon käyttöönotto**

Mikäli paikallisessa verkossa (LAN) on DHCP- palvelin, tämä soitin tunnistetaan automaattisesti IP- osoitteen mukaan. Kun fyysiset liitännät on suoritettu, muutama kotiverkko voi vaatia soittimen verkkoasetuksien säätämistä. Säädä verkkoasetukset [VERKKO] seuraavalla tavalla.

#### **Valmistelut**

Ennen langallisen verkon käyttöönottoa, on sinun liitettävä laajakaista internet kotiverkkoosi.

**1.** Valitse liitäntäasetus [Yhteyden asetus] asetusvalikosta [Asetukset] ja paina tämän jälkeen ENTER $($ 

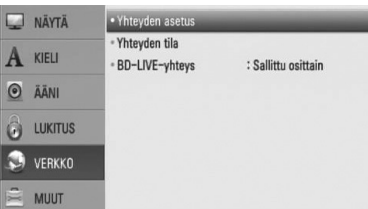

**2.** Paina painikkeita  $\Lambda/V/\leq/$  ja valitse IP- tila dynaamisen [Dynaam.] ja staattisen [Staat.] väliltä.

Normaalisti valitse dynaaminen [Dynaam.] automaattisen IP- osoitteen tunnistamiseksi.

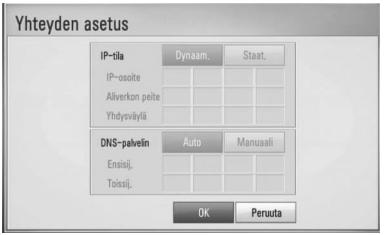

# **HUOMAUTUS**

Jos verkossa ei ole DHCP- palvelinta ja haluat asettaa IP- osoitteen manuaalisesti, valitse staattinen [Staat.] ja tämän jälkeen aseta IP- osoite [IP-osoite], aliverkon peite [Aliverkon peite], väylä [Yhdysväylä] ja DNS- palvelin [DNS-palvelin] käyttämällä painikkeita  $\Lambda/V\ll/$  ja numeerisia painikkeita. Mikäli syötät virheellisen numeron, korjaa se painamalla painiketta CLEAR korostetun osan tyhjentämiseksi.

- **3.** Valitse [OK] ja paina ENTER (**O**) ja aseta verkkoasetukset.
- **4.** Soitin pyytää sinua testaamaan verkkoliitännän. Valitse [OK] ja paina ENTER (·) ja lopeta verkkoliitäntä.
- **5.** Mikäli valitset testauksen [Testi] ja painat ENTER (O) kohdan 4 mukaisesti, verkkoliitännän tila näytetään näytöllä. Voit myös testata tätä kohdassa liitäntätila [Yhteyden tila] asetusvalikossa [Asetukset].

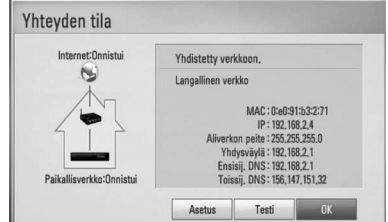

#### **Verkkoliitäntää koskeva huomautus:**

- Useat verkkoliitäntäongelmat käyttöönoton aikana voidaan usein korjata asettamalla reititin tai modeemi uudelleen. Kun soitin on liitetty kotiverkkoon, katkaise virta nopeasti, ja/tai irrota virtajohto kotiverkon reitittimestä tai kaapelimodeemista. Tämän jälkeen käynnistä virta uudelleen ja/tai liitä virtajohto uudelleen.
- Internet palveluntarjoajasta riippuen (ISP), internet palveluja vastaanottavien laitteiden määrää voidaan rajoittaa käytettävien palvelusääntöjen mukaisesti. Pyydä lisätietoja ottamalla yhteys internet palveluntarjoajaasi (ISP). •
- Yhtiömme ei ole vastuussa mistään soittimen käyttöhäiriöistä ja/tai internet liitäntäominaisuuksista jotka johtuvat laajakaista internetliitäntäsi tai muiden liitettyjen laitteiden yhteyshäiriöistä/ käyttöhäiriöistä. •
- Suoran internet yhteyden mahdollistavia BD-ROM- levyjä, jotka ei ole luotu tai toimitettu yhtiömme kautta, yhtiömme ei ole vastuussa niiden toiminnallisuudesta tai jatkuvasta käytettävyydestä. Muutamia levyjä, jotka koskevat internet yhteyden tarjoajan materiaalia eivät ehkä ole yhteensopivia tämän soittimen kanssa. Mikäli sinulla on kysymyksiä näistä, ota yhteys levyn tuottajaan. •
- Toiset internet sisällöt voivat vaatia nopeampaa laajakaistayhteyttä. •
- Vaikka soitin olisi oikein liitetty ja konfiguroitu, muutamia internet sisältöjä ei voi käyttää oikein johtuen internetin ruuhkasta, internet palvelun kaistanopeudesta ja laadusta, tai sisällön tuottajasta johtuvista ongelmista. •
- Muutamat internetyhteyden toiminnot eivät ole mahdollisia johtuen laajakaista internetyhteyden palvelun tarjoajan (ISP) rajoituksista. •
- Kaikki internet palveluntarjoajan (ISP) veloittamat kulut ovat rajoituksetta sinun vastuullasi. •
- 10 Base-T tai 100 Base-TX LAN- väylä vaatii langallisen yhteyden tätä soitinta varten. Mikäli internet palvelusi ei mahdollista tämän tyyppistä liitäntää, soitinta ei voi liittää ko. palveluun. •
- Sinun on käytettävä reititintä xDSL- palvelun käyttämiseksi. •
- DSL- modeemia tarvitaan DSL- palvelun käyttämiseen ja kaapelimodeemia tarvitaan kaapelimodeemipalveluiden käyttämiseen. Riippuen palveluntarjoajasi (ISP) sisäänkirjautumistavasta ja sopimusehdoista, et ehkä voi käyttää internetyhteyttä tämän soittimen kanssa tai samanaikaisesti liitettävien laitteiden määrää voi olla rajoitettu. (Mikäli palveluntarjoajasi (ISP) rajoittaa ehtoja yhteen laitteeseen, tätä soitinta ei voi liittää silloin jos PC on samanaikaisesti liitettynä tähän yhteyteen. •
- Reitittimen käyttö ei ehkä ole sallittu tai sen käyttöä voidaan rajoittaa riippuen interpalveluntarjoajasi (ISP) määräyksistä ja rajoituksista. Mikäli sinulla on kysymyksiä näistä, ota yhteys suoraan internetpalveluntarjoajaasi (ISP). •

 **3** Asennus **Asennus**

## **USB- laitteen liitäntä**

Tämä soitin voi toistaa USB- laitteelta elokuvia, musiikkia ja valokuvatiedostoja.

### **USB- laitteen toistettava sisältö**

**1.** Aseta USB- laite USB- liitäntään kunnes se sovittuu paikalleen.

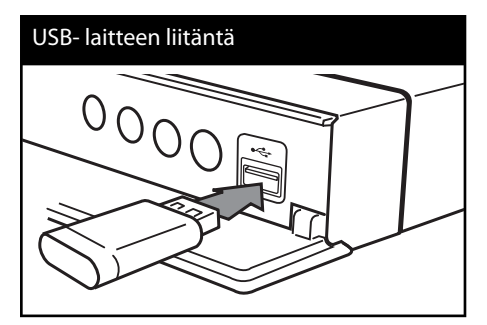

Kun liität USB- laitteen aloitusvalikossa HOME, soitin toistaa musiikkitiedostoja USBlaitteesta automaattisesti. Jos USB- laite sisältää erityyppisiä tiedostoja, tiedostotyypin valintavalikko näkyy näytöllä.

Tiedoston lataus voi kestää muutamia minuutteja riippuen USB- laitteelle tallennettujen sisältöjen määrästä. Paina ENTER (·) kun peruutustoiminto [Peruuta] on valittuna latauksen pysäyttämiseksi.

**2.** Paina painiketta (**d**).

**3.** Valitse elokuva [Elokuva], valokuva [Valokuva] tai musiikki [Musiikki] käyttämällä painikkeita  $\le$ / $>$ , ja paina ENTER ( $\odot$ ).

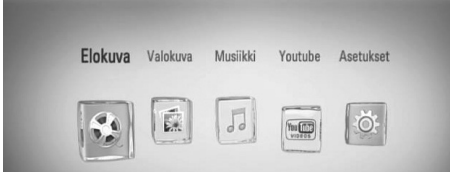

**4.** Valitse toiminto [USB] käyttämällä painikkeita </>, ja paina ENTER ( $\odot$ ).

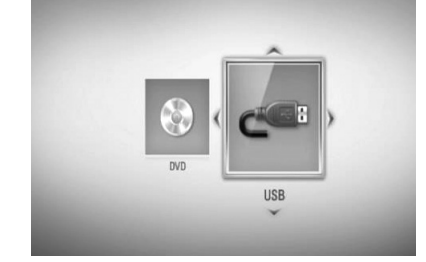

**5.** Valitse tiedosto käyttämällä painikkeita  $\Lambda/V/\langle\rangle$ , ja paina painiketta PLAY tai ENTER (@) tiedoston toistamiseksi.

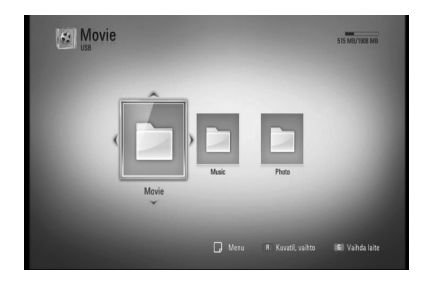

**6.** Irrota USB- laite varovaisesti.

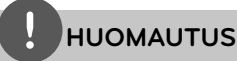

- Tämä soitin tukee USB flash muistia/ ulkoista HDD formaattia FAT16, FAT32 ja NTFS tiedostojen avaamisessa (musiiikki, valokuva, elokuva). BD-LIVE ja Audio CD- levyn tallennuksen aikana vain FAT16 ja FAT32 formaatteja tuetaan. Käytä USB flash- muistia / ulkoista HDD- kiintolevyä joka on formatoitu FAT16 tai FAT32 formaatissa käytettäessä BD-LIVE ja Audio CD- levyn tallennusta. •
- USB- laitetta voidaan käyttää paikallisena tallennuspaikkana BD-LIVE levyjen kuuntelemiseen Internetissä.
- Tämä soitin tukee max. 4 USB- laitetta. •
- Älä irrota USB- laitetta käytön aikana (toisto jne.). •
- USB- laitetta ei tueta, joka vaatii lisäohjelman asentamista tietokoneeseen liittämisen jälkeen. •
- USB- laite: USB- laite, joka tukee USB1.1 ja USB2.0. •
- Elokuva-, musiikki- ja valokuvatiedostoja voidaan toistaa. Lisätietoja eri tiedostotyyppejä vastaavista toiminnoista niitä käsittelevillä sivuilla.
- Suosittelemme säännöllistä varmuuskopiointia tiedostojen häviämisen ehkäisemiseksi.
- Jos käytät USB- jatkojohtoa, USB HUB tai USB Multi-readeria, USB-laite ei ehkä tunnista niitä. •
- Muutamat USB- laitteet eivät toimi tässä soittimessa. •
- Laite ei tue digitaalisia kameroita eikä matkapuhelimia. •
- Laitteen USB-liitäntää ei voi yhdistää tietokoneeseen. Laitetta ei voi käyttää muistilaitteena. •

## **Asetukset**

### **Setup-asetusten teko**

Voit muuttaa soittimen asetuksia asetusvalikosta [Asetukset].

**1.** Paina painiketta (**d**).

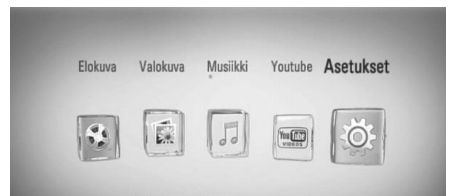

**2.** Paina painiketta </>
ja valitse asetus [Asetukset] ja paina tämän jälkeen ENTER (O). [Asetukset]-valikko tulee esiin.

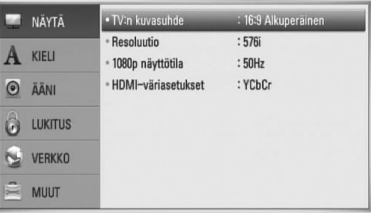

3. Paina painiketta  $\Lambda$ /V ja valitse ensimmäinen asetustoimintoa ja paina tämän jälkeen i siirtyäksesi seuraavalle tasolle.

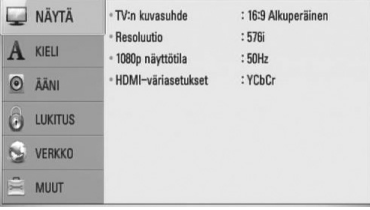

**4.** Paina painiketta  $\Lambda/V$  ja valitse toinen asetustoimintoa ja paina tämän jälkeen ENTER (·) siirtyäksesi kolmannelle tasolle.

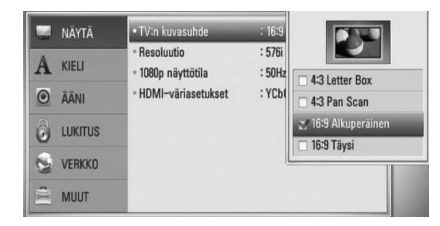

5. Paina  $\Lambda$ /V ja valitse haluttu asetus ja paina ENTER ( $\odot$ ) valintasi vahvistamiseksi.

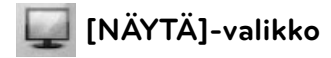

#### **TV:n kuvasuhde**

Valitse TV:n kuvasuhde TV- tyypin mukaisesti.

#### **[4:3 Letter Box]**

Valitse tämä, kun laite liitetään TVvastaanottimeen, jonka vakiokuvasuhde on 4:3. Tällöin elokuvatoiston yhteydessä kuvaruudun ylä- ja alaosissa näkyvät mustat palkit.

#### **[4:3 Pan Scan]**

Voit valita tämän, kun laite liitetään TVvastaanottimeen, jonka vakiokuvasuhde on 4:3. Tällöin laajakuva näytetään koko kuvaruudulla, mutta molemmat reunat jätetään näyttämättä.

#### **[16:9 Alkuperäinen]**

Valitse tämä kun 16:9 laajakuva TV on liitettynä. Tyyppiä 4:3 oleva kuva näytetään alkuperäisessä 4:3 kuvasuhteessa siten, että vasemmassa ja oikeassa reunassa näkyvät mustat palkit.

#### **[16:9 Täysi]**

Valitse tämä kun 16:9 laajakuva TV on liitettynä. Tyyppiä 4:3 oleva kuva suhteutetaan vaakatasossa (lineaarisessa suhteessa) täyttämään koko ruudun.

## **HUOMAUTUS**

Et voi valita kuvasuhteita [4:3 Letter Box] ja [4:3 Pan Scan] jos resoluutio on asetettu korkeammaksi kuin 720p.

#### **Resoluutio**

Asettaa Komponentin ja HDMI videosignaalin ulostuloresoluution. Katso lisätietoja resoluution asetuksesta sivuilta 17 ja 65.

#### **[Auto]**

Jos HDMI OUT -liitäntä on yhdistetty näyttötietoja (EDID) tarjoavaan TVlaitteeseen, laite valitsee automaattisesti laitteeseen liitetylle TV:lle parhaiten sopivat tarkkuusasetukset. Mikäli kytkettynä on vain COMPONENT VIDEO OUT (komponenttivideo) -liitäntä, tämä asetus asettaa oletustarkkuudeksi 1080i.

#### **[1080p]**

lomittamaton 1080-juovainen kuva.

#### **[1080i]**

lomitettu 1080-juovainen kuva.

#### **[720p]**

lomittamaton 720-juovainen kuva.

#### **[576p]**

lomittamaton 576-juovainen kuva.

#### **[576i]**

lomitettu 576-juovainen kuva.

#### **1080p näyttötila**

Kun 1080p on valittuna, valitse [24 Hz], 1080p/24 Hz-videomateriaalille, kun laitteeseen on kytketty 1080p/24 Hz-HDMI-liitännällä varustettu näyttölaite.

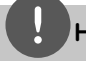

## **HUOMAUTUS**

- Kun valinta [24 Hz] on aktiivinen, kuvassa voi havaita jonkin verran häiriötä kuvan vaihtuessa video- ja elokuvamateriaalin välillä. Jos häiriötä esiintyy, valitse [50 Hz]. •
- Jos TV-laite ei ole 1080p/24 Hz-yhteensopiva, niin silloinkin, kun [1080p näyttötila] -arvoksi asetetaan [24 Hz], videolähdön todellinen kuvataajuus on 50 Hz tai 60 Hz, riippuen toistettavan videon formaatista. •

#### **HDMI-väriasetukset**

Valitse sopiva asetus HDMI OUT -liitännälle. Tarkista sopiva asetus näyttölaitteen ohjekirjasta.

#### **[YCbCr]**

Valitse tämä asetus HDMI-näyttölaitteelle.

#### **[RGB]**

Valitse tämä asetus DVI-näyttölaitteelle.

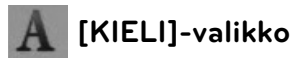

#### **Näytä valikko**

Valitse [Asetukset] -valikon ja ruutunäytön kieli.

#### **Levyn valikko/Levyn ääniraita/Levyn tekstitys**

Valitse äänitoiston (levyn audioraita), tekstityksen ja levyvalikoiden kieli.

#### **[Alkuperäinen]**

Valitse levyn alkuperäiskieli, jolla levy on alunperin tuotettu.

#### **[Muu]**

Valitse toinen kieli ENTER (·)-näppäimellä. Syötä numeropainikkeilla nelinumeroinen kielikoodi sivulta 60 ja paina ENTER  $(③)$ .

**[Pois] (Vain levytekstitys)**

Kytkee tekstityksen pois.

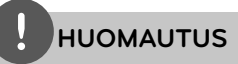

Levystä riippuen kieliasetuksesi ei ehkä toimi.

## **[ÄÄNI]-valikko**

Levyillä on usein valittavana erilaisia äänivaihtoehtoja. Säädä soittimen ääniasetukset käytetyn äänentoistojärjestelmän mukaisesti.

## **HUOMAUTUS**

Koska useat tekijät vaikuttavat audion ulostuloon, katso kohta "Audion Ulostulon tekniset tiedot" sivulla 63-64.

### **HDMI / Digitaalinen lähtö**

Valitse ääniformaatti, kun laitteen HDMI OUT tai DIGITAL AUDIO OUT -liitäntä on kytketty HDMItai digitaaliaudio-tuloliittymillä varustettuun laitteeseen.

#### **[PCM Stereo]**

Valitse tämä, jos laitteen HDMI OUTtai DIGITAL AUDIO OUT -liitäntä on kytketty kaksikanavaiseen digitaaliseen stereodekooderiin.

#### **[PCM monikanava] (vain HDMI)**

Valitse tämä vaihtoehto, jos laitteen HDMI OUT -liitäntä on kytketty digitaaliseen monikanavadekooderiin.

#### **[DTS uudel. koodaus]**

Valitse tämä vaihtoehto, jos laitteen HDMI OUT tai DIGITAL AUDIO OUT -liitäntä on kytketty DTS-dekooderilla varustettuun laitteeseen.

#### **[Äänen läpisyöttö]**

Valitse tämä, jos liität tämän laitteen DIGITAL AUDIO OUT ja HDMI OUT -liittimen laitteeseen, jossa on LPCM, Dolby Digital, Dolby Digital Plus, Dolby True HD, DTS ja DTS-HD -dekooderi.

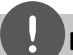

### **HUOMAUTUS**

- Kun [HDMI] -valinnaksi on asetettu [PCM monikanava], ääniulostulo vaihtuu PCM Stereo -formaattiin mikäli monikanava-PCM-tietoa ei saada EDID-yhteensopivalta HDMI-laitteelta. •
- Jos [HDMI] tai [Digitaalinen lähtö] toiminto on asetettu kohtaan [DTS uudel. koodaus], DTS uudelleen muunnettu audio lähetetään BD-ROM- levylle toissijaisena audiona ja alkuperäinen audio lähetetään toiselle levylle (kuten [Äänen läpisyöttö]). •

#### **Näytteenottotaaj. (digitaalinen ääniliitäntä)**

#### **[192 kHz]**

Valitse tämä, kun käytetty A/V-vastaanotin tai -vahvistin voi käsitellä 192 kHz -signaalia.

#### **[96 kHz]**

Valitse tämä, kun käytetty A/V-vastaanotin tai -vahvistin EI kykene käsittelemään 192 kHz-signaalia. Kun tämä vaihtoehto on valittuna, laite muuntaa automaattisesti 192 kHz-signaalit 96 kHz-signaaleiksi, jotta järjestelmä voisi käsitellä niitä.

#### **[48 kHz]**

Valitse tämä, kun käytetty A/V-vastaanotin tai -vahvistin EI kykene käsittelemään 192 kHz- tai 96 kHz-signaalia. Kun tämä vaihtoehto on valittuna, laite muuntaa automaattisesti 192 kHz- ja 96 kHz-signaalit 48 kHz-signaaleiksi, jotta järjestelmä voisi käsitellä niitä.

Tarkista käytetyn A/V-vastaanottimen taivahvistimen ominaisuudet sen mukana toimitetuista teknisistä tiedoista.

#### **DRC (Dynaaminen aluesäätö)**

Jos Dolby Digital tai Dolby Digital Plus toiminnoilla muunnettua sisältöä toistetaan, voit ehkä haluta pakata audion ulostulon dynaamisen alueen (poikkeama matalimman äänen ja kirkkaimman äänen välillä). Tämä mahdollistaa kuuntelun pienemmällä äänenvoimakkuudella äänikuvan pysyessä selvänä. Valitse [DRC]-asetus [Päällä].

## **HUOMAUTUS**

DRC-asetusta voidaan muuttaa vain jos levyä ei ole asetettu paikalleen tai jos laite on täysin pysäytetyssä tilassa.

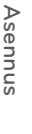

 **3**

## **[LUKITUS]-valikko**

[LUKITUS] lukitusasetukset ovat vaikuttavat vain BD- ja DVD- toistotoimintoihin.

Päästäksesi käsittelemään [LUKITUS]-asetuksia, sinun pitää syöttää 4-numeroinen turvakoodi, jonka olet itse luonut.

Jos et ole vielä syöttänyt salasanaa, ruudulle ilmestyy siihen kehote. Syötä 4-numeroinen salasana kaksi kertaa ja paina ENTER  $\circled{\blacklozenge}$  uuden salasanan luomiseksi.

#### **Salasana**

Voit luoda uuden salasanan tai vaihtaa sen.

#### **[Ei mitään]**

Syötä 4-numeroinen salasana kaksi kertaa ja paina ENTER (·) uuden salasanan luomiseksi.

#### **[Vaihda]**

Syötä nykyinen salasana ja paina ENTER  $( \bigcirc$ ). Syötä 4-numeroinen salasana kaksi kertaa ja paina ENTER (·) uuden salasanan luomiseksi.

#### **Jos unohdat salasanan**

Jos unohdat salasanasi, voit poistaa sen seuraavasti:

- **1.** Poista levy levyasemasta.
- **2.** Valitse [Salasana]-vaihtoehto [Asetukset] valikosta.
- **3.** Käytä numeropainikkeita syöttääksesi " 210499". Salasana on poistettu.

## **HUOMAUTUS**

Mikäli syötät virheellisesti ennen painikkeen  $ENTER$  ( $\odot$ ) painamista, korjaa painamalla CLEAR. Tämän jälkeen syötä salasana oikein.

### **DVD ikäraja**

Luokiteltujen DVD- levyjen jaksojen toisto perustuu niiden sisältöön. (Kaikki levyt eivät ole luokiteltuja.)

#### **[1-8 ikäraja]**

Ykkönen (1) on korkein ikäraja ja kahdeksan (8) matalin.

#### **[Avaa]**

os valitset lukituksen avauksen [Avaa], Parental Control -valvonta ei ole toiminnassa ja levyn voi toistaa kokonaan.

#### **BD ikäraja**

Aseta BD-ROM -toiston ikäraja. Käytä numeropainikkeita syöttääksesi ikärajan BD-ROM katselulle.

#### **[255]**

Kaikki BD-ROM-levyt toistetaan.

#### **[0-254]**

BD-ROM-levyihin merkityt toistorajoitukset voimassa.

## **HUOMAUTUS**

BD- luokitusta [BD ikäraja] käytetään vain BDlevyille jotka sisältävät lisäluokitustoiminnon.

#### **Aluekoodi**

Syötä sen alueen koodi, jonka luokituksia on käytetty toistettavissa DVD-levyissä; katso lista sivulla 59.

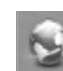

## **[VERKKO]-valikko**

Verkkoasetuksia [VERKKO] tarvitaan ohjelmapäivitysten, BD-LIVE- ja on-linepalveluiden käyttämiseen.

#### **Yhteyden asetus**

Mikäli kotitaloutesi verkkoympäristö on valmis soittimen liitäntään, soitin on asetettava verkkoliitäntään verkkoyhteyden muodostamista varten. (Katso kohta "Kotiverkon liitäntä" sivuilla 20-22.)

#### **Yhteyden tila**

Voit tarkastaa halutessasi soittimen verkkotilan valitsemalla toiminnon liitäntätila [Yhteyden tila] ja painamalla ENTER  $\circledcirc$ ) verkkoliitännän ja internetyhteyden tarkastamiseksi.

#### **BD-LIVE-yhteys**

Voit asettaa rajoituksia BD-LIVE-toimintojen vaatimalle Internet-yhteyden käyttölle.

#### **[Sallittu]**

Internet-yhteys sallittu kaikelle BD-LIVEsisällölle.

#### **[Sallittu osittain]**

Internet-yhteys sallittu vain sellaiselle BD-LIVE-sisällölle, jolla on sisällönhaltijan hyväksyntä. Internet-yhteys ja AACS Online-toiminnot on kielletty kaikelta hyväksymättömältä BD-LIVE-sisällöltä.

#### **[Kielletty]**

Internet-yhteys kielletty kaikelta BD-LIVEsisällöltä.

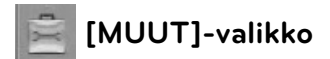

#### **DivX VOD**

TIETOA DIVX VIDEOSTA: DivX® on DivX, Inc. yhtiön digitaalinen videoformaatti. Tämä on yleisesti DivX Certified® hyväksytty laite joka toistaa DivX- videota. Vieraile sivustolla www. divx.com ja etsi lisätietoa ja ohjelmatyökaluja tiedostojesi muuntamiseksi DivXvideomuotoon.

TIETOA DIVX TILAUSVIDEOISTA (VIDEO-ON-DEMAND): Tämä DivX Certified® laite täytyy rekisteröidä DivX Video-on-Demand (VOD) tilausvideoiden sisällön toistamista varten. Luo rekisteröintikoodi etsimällä DivX VOD kohta laitteen asetusvalikosta. Siirry tällä koodilla sivustolle vod.divx.com ja päätä rekisteröintitoiminnot sekä etsi lisätietoja DivX VOD toiminnosta.

#### **[Rekisteröi]**

Näyttää soittimesi rekisteröintikoodin.

#### **[Poista rekisteröinti]**

Ottaa soittimesi pois käytöstä ja näyttää deaktivointikoodin.

## **HUOMAUTUS**

Kaikki tämän soittimen rekisteröintikoodilla ladatut videot palvelusta DivX VOD ovat toistettavissa vain tällä soittimella.

#### **Autosammutus**

Näytönsäästäjäkuva ilmestyy, kun jätät soittimen seis-tilaan noin viideksi minuutiksi. Mikäli asetat tämän toiminnon päälle [Päällä], laite sammuttaa itsensä automaattisesti sen jälkeen, kun näytön säästäjä on ollut käytössä 25 minuuttia.

Aseta tämä toiminto pois päältä [Pois ] näytön säästäjän jättämiseksi päälle kunnes laitetta käytetään käyttäjän toimesta.

#### **Alusta**

#### **[Tehdasasetukset]**

Voit palauttaa soittimeen sen alkuperäiset tehdasasetukset.

#### **[BD-muistin valinta]**

Alustaa BD- levyn sisällön liitetystä USBlaitteesta.

## **HUOMAUTUS**

Mikäli asetat soittimeen tehdasasetukset käyttämällä tehdasasetukset toimintoa [Tehdasasetukset], sinun täytyy asettaa verkkoasetukset uudelleen.

#### **Ohjelmisto**

#### **[Tiedot]**

Näyttää sen hetkisen ohjelmaversion.

#### **[Päivitys]**

Voit päivittää ohjelma liittämällä laitteen suoraan ohjelmanpäivityspalvelimeen (katso sivut 57-58).

#### **Vastuuvapauslauseke**

Paina painiketta ENTER (·) verkkopalvelun vastuuvapautuslausekkeen tarkastamiseksi sivulla 67.

# **4 Käyttö**

## **Yleinen toisto**

### **Levyjen toisto**

**1.** Paina painiketta ▲ (OPEN/CLOSE), ja aseta levy levykelkkaan.

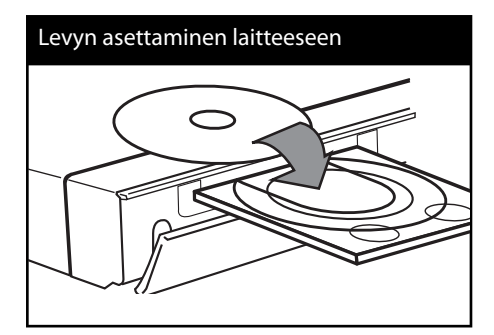

**2.** Paina painiketta ▲ (OPEN/CLOSE) levykelkan sulkemiseksi.

Toisto käynnistyy automaattisesti useille Audio CD-, BD-ROM- ja DVD-ROM- levyille.

**3.** Paina painiketta ( $\triangle$ ).

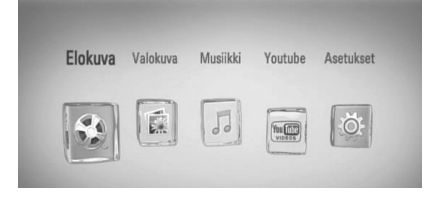

- **4.** Valitse elokuva [Elokuva], valokuva [Valokuva] tai musiikki [Musiikki] käyttämällä painikkeita  $\le$ / $>$ , ja paina ENTER ( $\odot$ ).
- **5.** Valitse toiminto levy [Levy] käyttämällä painikkeita  $\le$ />, ja paina ENTER ( $\odot$ ).

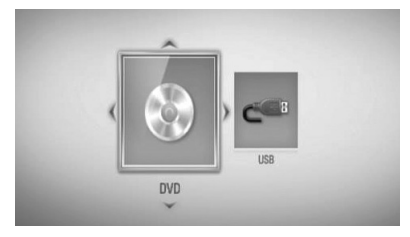

Tätä vaihetta tarvitaan vain, jos levy ja USB- laite on liitetty samanaikaisesti tähän soittimeen.

**6.** Valitse tiedosto käyttämällä painikkeita  $\Lambda/V/\leq/$ , ja paina  $\blacktriangleright$  (PLAY) tai ENTER ( $\odot$ ) tiedoston toistamiseksi.

## **HUOMAUTUS**

- Tässä käyttöohjeessa kuvatut toistotoiminnot eivät ole aina käytössä kaikissa tiedostoissa ja mediassa. Joitakin toimintoja on rajoitettu useista tekijöistä johtuen. •
- BD-ROM-levyjen otsikoista riippuen, voidaan USB-laitteen liitäntää tarvita kunnollisen toiston varmistamiseksi. •

**Käyttö 4**

#### **Toiston pysäytys**

Paina painiketta ■ (STOP) toiston aikana.

#### **Toiston keskeytys**

Paina painiketta II (PAUSE) toiston aikana. Paina painiketta  $\blacktriangleright$  (PLAY) toiston jatkamiseksi.

#### **Kehys kehykseltä toisto**

Paina II (PAUSE) elokuvan toiston aikana. Paina II (PAUSE) toistuvasti toistaaksesi kuva kuvalta.

#### **Haku eteen- tai taaksepäin**

Paina < tai M toistaaksesi pikakelauksella eteen tai taakse toiston aikana. Voit vaihtaa toistonopeutta painamalla **M** tai M toistuvasti.

#### **Toistonopeuden hidastus**

Kun toisto on keskeytetty, paina toistuvasti  $\blacktriangleright$  hidastetun liikkeen eri nopeuksien toistamiseksi.

#### **Ohita seuraava/edellinen kappale/ raita/tiedosto**

Voit toiston aikana siirtyä seuraavaan kappaleeseen/ raitaan/tiedostoon tai toistettavan kappaleen/ raidan/tiedoston alkuun  $\blacktriangleright$  ja  $\blacktriangleright$  -painikkeilla. Painamalla  $\blacktriangleleft$ -painiketta kaksi kertaa lyhyesti voit siirtyä takaisin edelliseen kappaleeseen/ raitaan/tiedostoon.

### **Levymuokkausvalikon käyttäminen BD DVD AVCHD**

#### **Levyvalikon näyttö**

Näkyviin voi tulla valikko, jos DVD- tai video-CD-levyssä on valikko-ominaisuus. Mikäli haluat näyttää levyvalikon toiston aikana, paina levyvalikkopainiketta DISC MENU.

Paian painikkeita  $\Lambda/V\ll\ll$  valikkonimikkeiden selaamiseksi.

#### **Ponnahdusvalikon näyttö**

Muutamat BD-ROM- levyt sisältävät ponnahdusvalikon joka ilmestyy toiston aikana.

Paina painiketta TITLE/POPUP toiston aikana ja käytä painikkeita  $\Lambda/V/\leq/$  valikkonimikkeiden selaamiseksi.

### **Palaa toistoon BD DVD AVCHD MOVIE ACD MUSIC**

Laite tallentaa kohdan missä pysäytyspainiketta STOP) painettiin levystä riippuen. Jos "III (Resume Stop)" näkyy lyhyesti näytöllä, paina painiketta  $\blacktriangleright$  (PLAY) toiston jatkamiseksi (kohtauksen kohdasta). Jos painat pysäytyspainiketta (STOP) kaksi kertaa tai ota levyn ulos, "I (Complete Stop)" ilmestyy näytölle. Laite poistaa pysäytetyn kohdan.

### **HUOMAUTUS**

- Pysäytyskohta saattaa poistua muistista, jos jotakin laitteen painikkeista painetaan  $(esim. 1 (POWER)$ ,  $\triangle$  (OPEN/CLOSE))
- BD-J varustetuissa BD-Videolevyissä ei toistoon palaaminen toimi.
- Jos painat pysäytyspainiketta (STOP) kerran BD-ROM- levyn interaktiivisen otsikon toiston aikana, laite on täydellisessä pysäytystilassa.

## **Edistynyt toisto**

### **Uudelleen toisto**

**BD DVD AVCHD ACD MUSIC**

Valitse uudelleentoistotila painamalla toiston aikana REPEAT-painiketta toistuvasti.

#### **BD-/DVD- levyt**

**A-** – Valittua kohtaa toistetaan uudelleen jatkuvasti.

**Luku** – Sen hetkinen kappale toistetaan toistuvasti.

**Nimike** – Sen hetkinen otsikko toistetaan toistuvasti.

Palaa normaaliin toistoon painamalla toistuvasti REPEAT ja valitse [Pois].

#### **Audio CD-/Musiikkitiedostot**

**Track** – Sen hetkinen raita tai tiedosto toistetaan toistuvasti.

**All** – Kaikki raidat tai tiedostot toistetaan toistuvasti.

 $\mathbf{x}$  – Raidat tai tiedostot toistetaan satunnaisessa järjestyksessä.

**All** – Kaikki raidat tai tiedostot toistetaan toistuvasti satunnaisessa järjestyksessä.

**A-B** – Valittua kohtaa toistetaan uudelleen jatkuvasti. (Vain Audio CD)

Palaa normaaliin toistoon painamalla CLEAR.

## **HUOMAUTUS**

- Jos painat painiketta >>I kerran uudelleentoistettavan kappaleen/Raidan toiston aikana, uudelleentoistotoiminto peruutetaan.
- Tämä toiminto ei ole käytössä joillakin levyillä tai otsikoilla.

 **4**

### **Erityisen kohdan uudelleentoisto BD DVD AVCHD ACD**

Tämä soitin voi toistaa valittua kohtaa uudelleen.

- **1.** Toiston aikana paina painiketta REPEAT ja valitse [A-] haluamasi uudelleentoistettavan kohtauksen alussa.
- **2.** Paina painiketta ENTER ( $\odot$ ) kohtauksen lopussa. Valitsemaasi jaksoa toistetaan jatkuvasti.
- **3.** Palataksesi normaalitoistoon, paina REPEAT toistuvasti valitaksesi tilan [Pois].

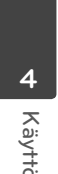

### **HUOMAUTUS**

- Et voi valita 3 sekuntia lyhyempää jaksoa. •
- Tämä toiminto ei ole käytössä joillakin levyillä tai otsikoilla. •

## **Toistettavan kuvan suurentaminen**

### **BD DVD AVCHD MOVIE PHOTO**

- **1.** Paina toiston aikana tai taukotilassa ZOOMnäppäintä, jolloin [Zoomaus]-valikko ilmestyy näkyviin.
- **2.** Käytä punaista (R) tai vihreää (G) värillistä painiketta kuvan suurentamiseksi tai pienentämiseksi. Voit siirtyä zoomattujen kuvien läpi painamalla painikkeita  $\Lambda/V/\leq/$ .
- **3.** Palaa normaaliin kuvakokoon painamalla keltaista väripainiketta (Y).
- **4.** Poistu [Zoomaus]-valikosta painamalla  $RETURN$   $(5$ .

### **Kirjanmerkkihaku BD DVD AVCHD MOVIE**

Voit aloittaa toiston jostakin sopivasta yhteensä enintään yhdeksästä asetetusta kirjanmerkistä.

#### **Kirjanmerkin asettaminen**

- **1.** Toiston aikana paina merkkauspainiketta MARKER halutussa kohdassa. Merkkausikoni näkyy lyhyesti TV näytöllä.
- **2.** Toista vaihe 1 lisätäksesi max. 9 merkintää.

#### **Merkityn kohtauksen uudelleenhaku**

- **1.** Paina toiston aikana SEARCH-näppäintä, jolloin hakuvalikko ilmestyy näyttöön.
- **2.** Valitse sen kohdan kirjanmerkki, johon haluat siirtyä, painamalla vastaavaa numeronäppäintä. Laite aloittaa toiston valitusta kohdasta.

#### **Merkinnän poisto**

**1.** Paina toiston aikana SEARCH-näppäintä, jolloin hakuvalikko ilmestyy näyttöön.

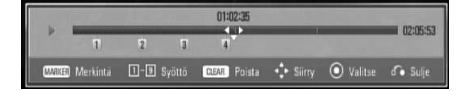

- **2.** Paina painiketta V merkityn numeron korostamiseksi. Paina painiketta  $\lt/$ > ja valitse haluamasi poistettava merkitty kohtaus.
- **3.** Voit poistaa kirjanmerkin hakuvalikosta painamalla CLEAR-näppäintä.

## **HUOMAUTUS**

- Tämä toiminto ei ole käytössä joillakin levyillä tai otsikoilla.
- Kaikki merkityt kohdat poistetaan jos otsikko on täysin pysäytystilassa (,), otsikko muuttuu tai jos ota levyn pois.
- Jos nimikkeen kokonaispituus on alle 10 sekuntia, tämä toiminto ei ole käytettävissä. •

### **Hakuvalikon käyttö BD DVD AVCHD MOVIE**

Käyttämällä hakuvalikkoa voit helposti etsiä kohtauksen mistä haluat aloittaa toiston.

#### **Kohtauksen haku**

**1.** Paina toiston aikana SEARCH saadaksesi näkyviin hakuvalikon.

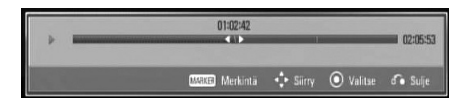

**2.** Paina </> siirtääksesi toistokohtaa 15 sekuntia eteen- tai taaksepäin. Voit valita kohdan, jonka haluat ohittaa, painamalla pitkään </>
painiketta.

#### **Aloita toisto merkitystä kohtauksesta**

- **1.** Paina toiston aikana SEARCH-näppäintä, jolloin hakuvalikko ilmestyy näyttöön.
- **2.** Paina painiketta V merkityn numeron korostamiseksi. Paina painiketta </> ja valitse haluamasi kohtaus mistä toisto aloitetaan.
- **3.** Paina painiketta ENTER ( $\odot$ ) toiston käynnistämiseksi merkitystä kohdasta.

### **HUOMAUTUS**

Tämä toiminto ei ole käytössä joillakin levyillä tai otsikoilla.

### **Sisältölistan näkymän muuttaminen MOVIE MUSIC PHOTO**

Valikoissa elokuva [Elokuva], musiikki [Musiikki] tai valokuva [Valokuva] voit muuttaa sisältölistan näkymää.

### **Tapa 1**

Paina punaista painiketta (R) toistuvasti.

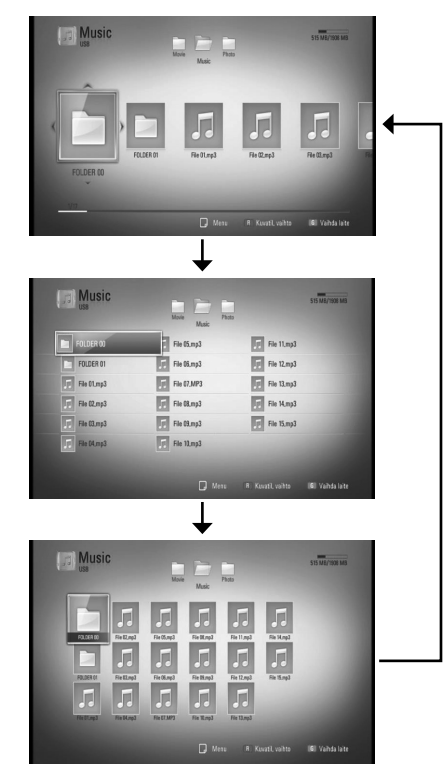

#### **Tapa 2**

- **1.** Paina sisältölistassa painiketta INFO/DISPLAY (n) vaihtoehtoisen valikon näyttämiseksi.
- 2. Paina painiketta  $\Lambda$ /V ja valitse näkymän muutos toiminto [Kuvatil. vaihto].
- **3.** Paina ENTER ( ) sisältölistan näkymän muuttamiseksi.

### **Sisältötietojen näyttäminen MOVIE**

Soitin voi näyttää sisältötietoja.

- **1.** Valitse tiedosto painamalla painiketta  $\Lambda/V/\leq/$
- **2.** Paina painiketta INFO/DISPLAY ( vaihtoehtoisen valikon näyttämiseksi.
- **3.** Valitse tietotoiminto [Tiedot] painamalla painiketta  $\Lambda/V$ , ja painamalla ENTER ( $\odot$ ). Tiedoston tiedot näkyvät näytöllä.

Elokuvan toiston aikana voit näyttää tiedoston tiedot painamalla TITLE/POPUP.

## **HUOMAUTUS**

Näytöllä näkyvä tieto ei ehkä ole oikea verrattuna todelliseen tietoon.

### **Viimeisimmän kohtauksen muisti BD DVD**

Laite muistaa viimeisimmän toistetun levyn viimeisimmän katsotun kohtauksen. Viimeisin kohtaus säilyy muistissa, vaikka levy poistetaan laitteesta tai laitteen virta katkaistaan. Kun laitteeseen ladataan sellainen levy, jonka viimeisin kohtaus on muistissa, tämän toisto jatkuu automaattisesti tästä kohtauksesta.

## **HUOMAUTUS**

- Viimeisen kohtauksen muisti tyhjentyy silloin, kun laitteeseen syötetään joku toinen levy. •
- Tämä toiminto ei toimi kaikilla levyillä. •
- BD-J varustetuissa BD-Videolevyissä viimeisen kohtauksen muistitoiminto ei ole käytettävissä. •
- Tämä laite ei tallenna levyn asetuksia jos sammutat laitteen ennen levyn toistamisen aloittamista. •

## **Kuvaruutunäyttö**

Voit näyttää ja säätää erilaisia sisällön tietoja ja asetuksia.

## **Sisältötietojen näyttö kuvaruutunäytöllä**

**BD DVD AVCHD MOVIE**

**1.** Toiston aikana paina painiketta INFO/DISPLAY (D) erilaisten toistotietojen näyttämiseksi.

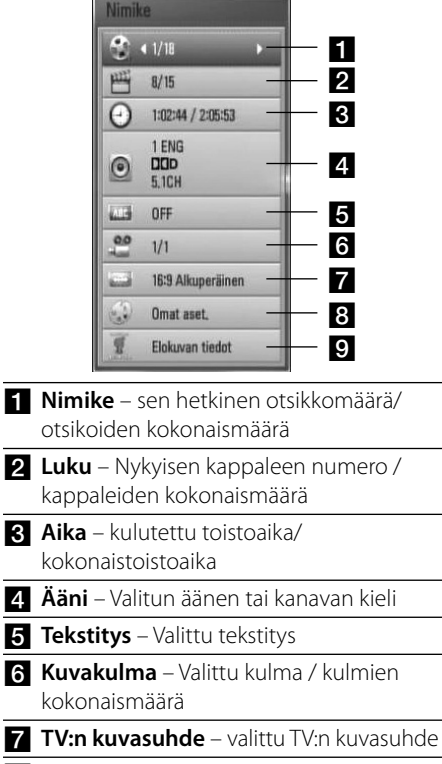

**R** Kuvatila – valittu kuvatila

- **Elokuvan tiedot** Valitse tämä toiminto ja paina ENTER  $\textcircled{\textcircled{\small{}}\ }$ elokuvatietojen näyttämiseksi Gracenote Median tietokannasta (vain BD/DVD).
- **2.** Valitse toiminto painamalla  $\Lambda/V$ .
- **3.** Paina painiketta </>
valitun toimintoarvon säätämiseksi.
- 4. Paina paluupainiketta RETURN ( $\odot$ ) kuvaruutunäytön lopettamiseksi.

## **HUOMAUTUS**

- Jos mitään painiketta ei paineta muutamaan sekuntiin, kuvaruudussa oleva näyttö häviää. •
- Joillakin levyillä nimikkeen numeroa ei voida valita. •
- Käytössä olevat nimikkeet voivat poiketa levyistä tai otsikoista riippuen. •
- Toistettaessa interaktiivista BD-levyä, näkyviin voi ilmestyä joitakin sellaisia asetustietoja, joita ei voi muuttaa. •
- Elokuvatietojen [Elokuvan tiedot] käyttämiseksi on soitin liitettävä laajakaistalla varustettuun internetyhteyteen Gracenote Media tietokantaan pääsemiseksi. •
- Mikäli tiedot Gracenote Media tietokannassa ei ole oikein tai niitä ei ole ollenkaan, ota yhteys www.gracenote.com tukipalveluun. •
- LG Gracenote teknologian lisenssinhaltija ja ei ole vastuussa tai anna takuuta Gracenote Media tietokannan tiedoista. •

### **Toiston aloitus tietystä ajankohdasta BD DVD AVCHD MOVIE**

- 1. Paina INFO/DISPLAY (D) toiston aikana. Ajan hakulaatikko näyttää kuluneen toistoajan.
- **2.** Valitse [Aika]-vaihtoehto ja syötä sitten halutun aloitusajankohdan tunnit, minuutit ja sekunnit vasemmalta oikealle lukien.

Esimerkiksi kohtauksen haku kohdasta 2 tuntia, 10 minuuttia ja 20 sekuntia, syötä luku "21020".

Paina </> siirtääksesi toistokohtaa 60 sekuntia eteen- tai taaksepäin.

**3.** Paina ENTER ( $\odot$ ) toiston aloittamiseksi valitusta ajasta.

### **HUOMAUTUS**

Tämä toiminto ei ole käytössä joillakin levyillä tai otsikoilla. •

### **Eri audion kuuntelu BD DVD AVCHD MOVIE**

- **1.** Paina toiston aikana painiketta INFO/DISPLAY (D) kuvaruutunäytön (OSD) näyttämiseksi.
- **2.** Paina painiketta  $\Lambda$ /V ja valitse toiminto [Ääni].
- **3.** Paina painiketta </> ja valitse haluttu audion kieli, audioraita tai audiokanava.

## **HUOMAUTUS**

- Joitakin levyjä toistettaessa audio-valintoja on mahdollista tehdä vain levyvalikon kautta. Paina tässä tapauksessa TITLE/POPUP tai DISC MENU -painiketta ja valitse sopiva äänivaihtoehto levyvalikosta. •
- Äänivalinnan vaihtamisen jälkeen kuvan ja äänen synkronoinnissa on hetken ajan pientä häiriötä. •
- BD-ROM-levyillä moniääniformaatti (5.1CH tai 7.1CH) ja [MultiCH] näkyvät hetken kuvaruutunäytössä. •

### **Tekstityksen kielen valinta BD DVD AVCHD MOVIE**

- **1.** Paina toiston aikana painiketta INFO/DISPLAY ( ) kuvaruutunäytön (OSD) näyttämiseksi.
- **2.** Paina painiketta  $\Lambda/V$  ja valitse tekstitystoiminto [Tekstitys].
- **3.** Paina painiketta </>
ja valitse haluttu tekstityskieli.
- 4. Paina paluupainiketta RETURN ( $\odot$ ) kuvaruutunäytön lopettamiseksi.

## **HUOMAUTUS**

Joillakin levyillä tekstitysvalintoja voi muuttaa vain levyvalikon kautta. Paina tässä tapauksessa TITLE/POPUP- tai DISC MENU -näppäintä ja valitse levyvalikosta sopiva tekstitysvaihtoehto.

### **Katselu toisesta kuvakulmasta BD DVD**

Jos levy sisältää eri kuvakulmista tallennettuja kohtauksia, voit vaihtaa toiseen kamerakulmaan toiston aikana.

- **1.** Paina toiston aikana painiketta INFO/DISPLAY (,) kuvaruutunäytön (OSD) näyttämiseksi.
- **2.** Paina painiketta  $\wedge$ **/V** ja valitse kulmatoiminto [Kuvakulma].
- **3.** Paina painiketta </> ja valitse haluttu kulma.
- 4. Paina paluupainiketta RETURN ( $\odot$ ) kuvaruutunäytön lopettamiseksi.

### **TV:n kuvasuhteen muuttaminen BD DVD AVCHD MOVIE**

Voit muuttaa TV:n kuvasuhdetta toiston aikana.

- **1.** Paina toiston aikana painiketta INFO/DISPLAY (,) kuvaruutunäytön (OSD) näyttämiseksi.
- **2.** Paina painiketta  $\Lambda/V$  ja valitse TV:n kuvasuhdetoiminto [TV:n kuvasuhde].
- **3.** Paina painiketta </>
ja valitse haluttu toiminto.
- 4. Paina paluupainiketta RETURN ( $\odot$ ) kuvaruutunäytön lopettamiseksi.

## **HUOMAUTUS**

Vaikka vaihdat TV kuvasuhteen arvoa [TV:n kuvasuhde] kuvaruutunäytöllä, kuvasuhteen toiminto [TV:n kuvasuhde] asetusvalikossa [Asetukset] ei muutu.

### **Kuvatilan muuttaminen BD DVD AVCHD MOVIE**

Voit muuttaa kuvatilatoimintoa [Kuvatila] toiston aikana.

- **1.** Paina toiston aikana painiketta INFO/DISPLAY (,) kuvaruutunäytön (OSD) näyttämiseksi.
- **2.** Paina painiketta  $\Lambda/V$  ja valitse kuvatilatoiminto [Kuvatila].
- **3.** Paina painiketta </>
ia valitse haluttu toiminto.
- **4.** Paina paluupainiketta RETURN ( $\delta$ ) kuvaruutunäytön lopettamiseksi.

### **Käyttäjätoiminnon [Omat aset.] asetus**

- **1.** Paina toiston aikana painiketta INFO/DISPLAY ( ) kuvaruutunäytön (OSD) näyttämiseksi.
- **2.** Paina painiketta  $\Lambda/V$  ja valitse kuvatilatoiminto [Kuvatila].
- **3.** Paina painiketta </>
ja valitse käyttäjätoiminto [Omat aset.] ja paina  $ENTER$  ( $\odot$ ).

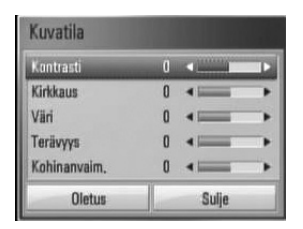

4. Paina painikkeita  $\Lambda/V/\langle\rangle$  ja säädä kuvatilan [Kuvatila] toimintoja.

Valitse oletustoiminto [Oletus] ja paina tämän jälkeen ENTER (·) kaikkien videosäätöjen poistamiseksi.

**5.** Paina painikkeita  $\Lambda/V/\leq/$  ja valitse sulkutoiminto [Sulje] ja paina ENTER ( $\odot$ ) asetuksen lopettamiseksi.

## **BD-LIVE toiminnon käyttö**

Tämä laite mahdollistaa BONUSVIEWtoimintoja tukevien BD-levyjen (BD-ROM version 2 Profile 1 version 1.1/ Final Standard Profile) kuva-kuvassa-toiminnon, PIP-äänen ja virtuaalisisältöjen käytön. Toissijaista videota ja audiota voidaan toistaa levyltä joka on yhteensopiva kuva kuvassa toiminnon kanssa. Katso lisätietoja toistotavasta levyltä olevasta ohjeesta.

Lisäyksenä BONUSVIEW toimintaan, BD-Video tukee BD-LIVE toimintoa (BD-ROM versio 2 Profiili 2), jolla on verkkolaajennustoiminto ja joka salliii sinun käyttää enemmän toimintoja kuten uusien elokuvatrailereiden lataus liittämällä tämä soitin suoraan internetiin.

- **1.** Tarkista verkkoyhteys ja -asetukset (sivut 20-22).
- **2.** Aseta USB- muistilaite etupaneelin USBliitäntään.

USB- muistilaitteeseen voidaan ladata bonus sisältöä.

#### USB- laitteen liitäntä

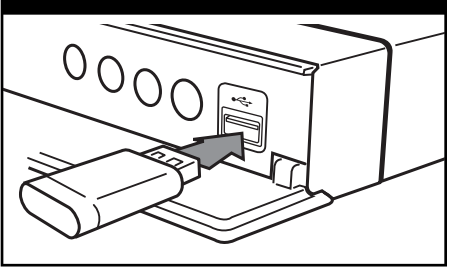

**3.** Paina painiketta HOME ( $\bigtriangleup$ ), ja aseta toiminto [BD-LIVE-yhteys] asetusvalikossa [Asetukset] (sivu 29).

Joidenkin levyjen BD-LIVE-toiminnot eivät ehkä toimi, jos [BD-LIVE-yhteys] -asetukseksi on valittu [Sallittu osittain].

**4.** Aseta BD-ROM- levy toiminnolla BD-LIVE. Nämä toiminnot voivat poiketa levystä riippuen. Katso levyn mukana toimitetut ohjeet.

## **HUOMIO**

Älä irrota laitteeseen kytkettyä USB-laitetta latauksen aikana tai Blu-Ray-levyn ollessa levyasemassa. Tämä voi vahingoittaa USB-laitetta ja voi olla, etteivät BD-live-toiminnot toimi kunnolla vahingoittuneen USB-laitteen kanssa. Jos liitetty USB-laite näyttää vahingoittuneen toimenpiteestä, voit alustaa liitetyn USB-laitteen PC:ltä ja käyttää sitä uudelleen tämän soittimen kanssa.

## **HUOMAUTUS**

- Joidenkin BD-LIVE sisältöjen käyttöoikeuksia saatetaan rajata joillakin alueilla sisällöntuottajan omalla päätöksellä. •
- BD-LIVE-sisällön lataaminen voi kestää useita minuutteja. •

## **Elokuvatiedoston ja VR- levyn toisto**

Voit toistaa DVD-RW- levyjä, jotka on tallennettu Video Recording (VR) formaatissa ja levyllä / USB- laitteessa olevia elokuvatiedostoja.

#### 1. Paina painiketta (**A**).

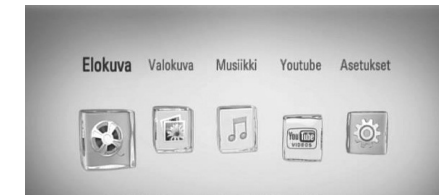

- **2.** Valitse elokuva [Elokuva] käyttämällä painikkeita  $\le$ / $>$ , ja paina ENTER ( $\odot$ ).
- **3.** Valitse levy [Levy] tai [USB] toiminto käyttämällä painikkeita </>></>>, ja paina  $ENTER$  ( $\odot$ ).

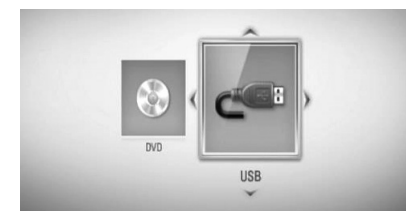

Tätä vaihetta tarvitaan vain, jos levy ja USB- laite on liitetty samanaikaisesti tähän soittimeen.

**4.** Valitse tiedosto käyttämällä painikkeita  $\Lambda/V/\leq/$ , ja paina  $\blacktriangleright$  (PLAY) tai ENTER ( $\odot$ ) tiedoston toistamiseksi.

## **HUOMAUTUS**

- Tiedostovaatimukset on kuvattu sivulla 10. •
- Käytettävissäsi on erilaisia toistotoimintoja. Katso sivut 31-39. •
- Laite ei voi toistaa viimeistelemättömiä DVD-VR -levyjä. •
- Toiset DVD-VR- levyt ovat valmistettu varustettuna DVD RECORDER:in CPRM datalla. Tämä laite ei tue tällaisia levyjä. •

#### **Mitä tarkoittaa CPRM?**

CPRM on kopiosuojajärjestelmä, (muokkaussalaus), joka sallii vain kerran kopioitavien (copy once) ohjelmien tallentamisen. CPRM tulee sanoista "Content Protection for Recordable Media" (tallennettavan median sisällönsuojaus).

### **Tekstitystiedoston valinta MOVIE**

Jos elokuvan tiedostonimi ja tekstitysnimi ovat samanlaisia, tekstitystiedosto toistetaan automaattisesti elokuvatiedostosta toistettaessa.

Jos tekstitystiedoston nimi poikkeaa elokuvan tiedostonimesta, sinun on valittava tekstitystiedosto elokuvavalikosta [Elokuva] ennen elokuvan toiston aloittamista.

- 1. Paina painikkeita  $\Lambda/V/\leq/$  ja valitse haluamasi toistettava tekstitystiedosto elokuvavalikosta [Elokuva].
- **2.** Paina ENTER (**O**).

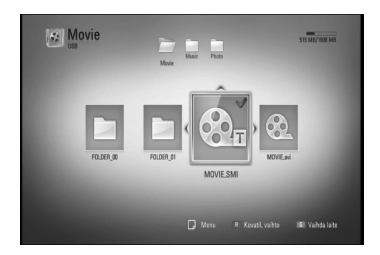

Paina ENTER (O) uudelleen tekstitystiedoston valinnan peruuttamiseksi. Valittu tekstitystiedosto näytetään elokuvatiedoston toiston aikana.

## **HUOMAUTUS**

Tekstitysvalinta peruutetaan, mikäli painat painiketta ■ (STOP) toiston aikana.

## **Tekstityksen koodisivun muuttaminen MOVIE**

Jos tekstitys ei näy oikein, voit muuttaa tekstiryksen koodisivua tekstitystiedoston näkymiseksi oikealla tavalla.

- **1.** Paina toiston aikana painiketta INFO/DISPLAY ( ) kuvaruutunäytön (OSD) näyttämiseksi.
- **2.** Paina painiketta  $\Lambda/V$  ja valitse koodisivutoiminto [Koodisivu].
- **3.** Paina painiketta </> ja valitse halutun koodin toiminto.

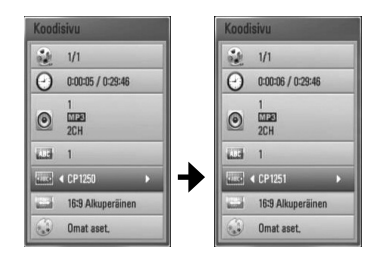

4. Paina paluupainiketta RETURN ( $\odot$ ) kuvaruutunäytön lopettamiseksi.

## **Valokuvien katselu**

Voit katsella valokuvatiedostoja tätä soitinta käyttämällä.

**1.** Paina painiketta (**d**).

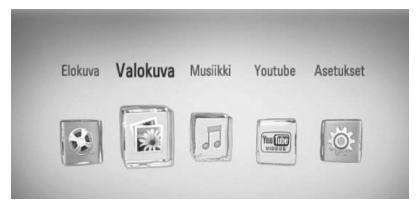

- **2.** Valitse valokuva [Valokuva] painamalla painiketta  $\le$ / $>$ , ja paina ENTER ( $\odot$ ).
- **3.** Valitse levy [Levy] tai [USB] toiminto käyttämällä painikkeita </>>
ia paina  $ENTER$  ( $\odot$ ).

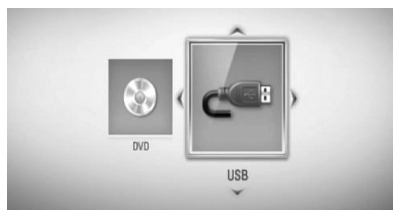

Tätä vaihetta tarvitaan vain, jos levy ja USB- laite on liitetty samanaikaisesti tähän soittimeen.

**4.** Valitse tiedosto painamalla painikkeita  $\Lambda/V$ /</>, ja paina ENTER (◎) valokuvan katselemiseksi koko näytöllä.

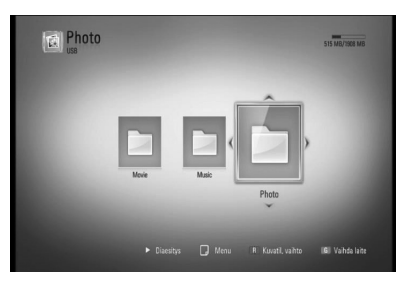

**Käyttö 4**

#### **Kuvaesityksen toisto**

Paina painiketta  $\blacktriangleright$  (PLAY) kuvaesityksen aloittamiseksi.

#### **Kuvaesityksen pysäytys**

Paina painiketta (STOP) kuvaesityksen aikaan.

#### **Kuvaesityksen keskeyttäminen**

Paina painiketta II (PAUSE) kuvaesityksen aikana. Paina painiketta  $\blacktriangleright$  (PLAY) kuvaesityksen

aloittamiseksi uudelleen.

#### **Seuraavan/edellisen valokuvan ohitus**

Kun valokuvaa katsellaan koko näytöllä, paina painiketta  $\leq$  tai  $\geq$  siirtymiseksi edelliseen tai seuraavaan valokuvaan.

## **HUOMAUTUS**

- Tiedostovaatimukset on kuvattu sivulla 10. •
- Käytettävissäsi on erilaisia toistotoimintoja. Katso sivut 31-39. •

### **Toiminnot valokuvien katselun aikana**

Voit käyttää erilaisia toimintoja valokuvan katsomisen aikana koko näytöllä.

- **1.** Kun valokuvaa katsellaan koko näytöllä, paina painiketta INFO/DISPLAY  $\Box$ valintavalikon näyttämiseksi.
- **2.** Valitse toiminto painamalla  $\Lambda/V$ .

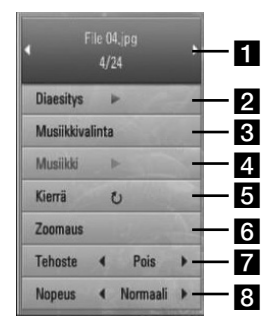

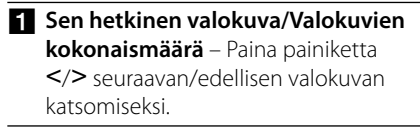

- **Diaesitys** Paina ENTER (**O**) käynnistääksesi tai tauottaaksesi diaesityksen.
- **R** Musiikkivalinta Valitse kuvaesityksen taustamusiikki (sivut 44).
- **4. Musiikki** –Paina ENTER ( **(**) taustamusiikin käynnistämiseksi tai keskeyttämiseksi.
- **E** Kierrä Paina ENTER (·) valokuvan kääntämiseksi myötäpäivään.
- **fall Zoomaus** Paina ENTER ( ) zoomausvalikon [Zoomaus] näyttämiseksi.
- **Tehoste** Paina painiketta </> ja valitse vaihtumisnopeus valokuvien välillä kuvaesityksen aikana.
- **8 Nopeus** Paina painiketta </> ja valitse viiveaika valokuvien välillä kuvaesityksen aikana.
- **3.** Poistu vaihtoehtovalikosta painamalla  $RETURN$   $(5)$ .

### **Musiikin kuuntelu kuvaesityksen aikana**

Voit näyttää valokuvatiedostojasi ja samalla kuunnella musiikkitiedostoja.

**1.** Paina painiketta (**d**).

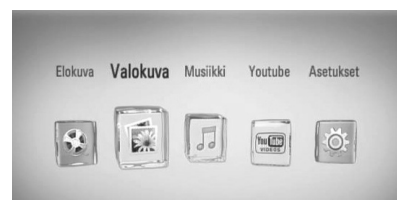

- **2.** Valitse valokuva [Valokuva] painamalla </>> ja paina tämän jälkeen ENTER  $( \bigodot )$ .
- **3.** Valitse levy [Levy] tai [USB] painamalla </>> ja paina tämän jälkeen ENTER  $( \bigodot )$ .

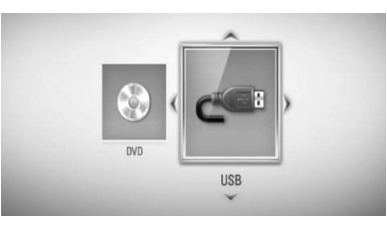

- 4. Valitse tiedosto painamalla  $\Lambda/V/\leq/$ , ja paina tämän jälkeen ENTER (·) valokuvan näyttämiseksi.
- **5.** Paina INFO/DISPLAY ( ) valintavalikon näyttämiseksi.
- **6.** Paina  $\Lambda/V$  ja valitse musiikin valinta [Musiikkivalinta] ja paina tämän jälkeen  $ENTER$  ( $\odot$ ) musiikin valinta valikon [Musiikkivalinta] näyttämiseksi.
- 7. Paina  $\Lambda$ /V ja valitse laite ja paina tämän jälkeen ENTER $($ .

8. Paina  $\Lambda/V$  ja valitse toistettava tiedosto tai kansio.

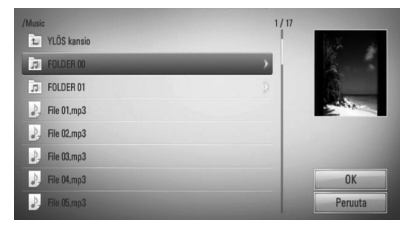

Valitse kansio ja paina ENTER  $( \odot )$ alihakemiston näyttämiseksi.

Valitse  $\left[\frac{1}{2}\right]$ ia paina ENTER ( $\odot$ ) ylähakemiston näyttämiseksi.

9. Paina > ja valitse [OK], ja paina tämän jälkeen ENTER (·) musiikin valinnan päättämiseksi.

## **Musiikin kuuntelu**

Tämä soitin voi toistaa Audio CD- levyjä ja musiikkitiedostoja.

**1.** Paina painiketta (**A**).

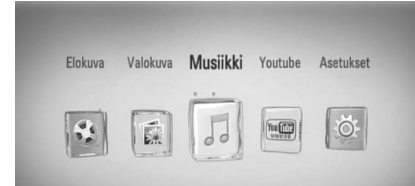

- **2.** Valitse musiikki [Musiikki] painamalla painiketta  $\le$ / $>$ , ja paina ENTER ( $\odot$ ).
- **3.** Valitse levy [Levy] tai [USB] toiminto käyttämällä painikkeita </>></>>, ja paina  $ENTER$  ( $\odot$ ).

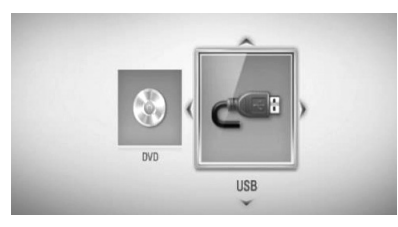

Tätä vaihetta tarvitaan vain, jos levy ja USB- laite on liitetty samanaikaisesti tähän soittimeen.

**4.** Valitse musiikkitiedosto tai audioraita painamalla painikkeita  $\Lambda/V\ll/$ , ja paina  $ENTER$  ( $\odot$ ) musiikin toistamiseksi.

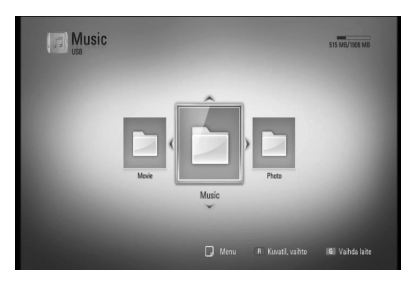

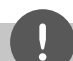

## **HUOMAUTUS**

- Tiedostovaatimukset on kuvattu sivulla 10. •
- Käytettävissäsi on erilaisia toistotoimintoja. Katso sivut 31-39. •

### **Audio CD- levyn tallennus**

Voit tallentaa yhden halutun raidan ja kaikki Audio CD- levyllä olevat raidat USB- laitteeseen.

- **1.** Aseta USB- laite etupaneelin USB- liitäntään.
- **2.** Paina painiketta ▲ (OPEN/CLOSE), ja aseta Audio CD levykelkkaan.

Paina painiketta <a>
(OPEN/CLOSE) levykelkan sulkemiseksi. Toisto käynnistetään automaattisesti.

- **3.** Paina painiketta INFO/DISPLAY valintavalikon näyttämiseksi.
- **4.** Paina painiketta  $\Lambda/V$  ja valitse tallennus [CD tallen.] ja paina ENTER tallennusvalikon [CD tallen.] näyttämiseksi.
- **5.** Paina painiketta  $\Lambda$ /V ja valitse valikosta kopioitava raita ja paina ENTER.

Toista tätä vaihetta ja valitse haluamasi tallennettavat raidat.

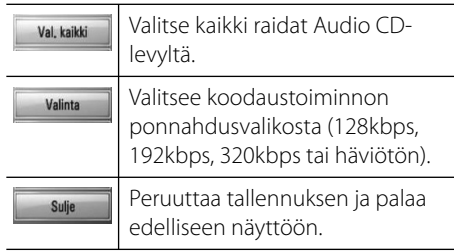

**Käyttö 4**

- **6.** Paina painiketta  $\Lambda/V/\leq/$  ja valitse käynnistys [Aloita], ja paina ENTER.
- **7.** Paina painiketta  $\Lambda/V/\leq/$  ja valitse kohdekansio kopiointia varten.

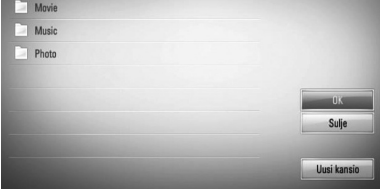

Jos haluat luoda uuden kansion, paina painiketta  $\Lambda/V/\text{S}$  ja valitse uusi kansio [Uusi kansio] ja paina ENTER.

Syötä kansion nimi virtuaaliselta näppäimistöltä ja paina ENTER kun [OK] on valittu.

8. Paina  $\Lambda/V/\leq/$  ja valitse [OK], ja paina tämän jälkeen ENTER Audio CD- levyn tallennuksen aloittamiseksi.

Jos haluat lopettaa Audio CD- levyn tallennuksen, paina ENTER  $\circledcirc$ kun peruutustoiminto [Peruuta] on korostettuna.

**9.** Viesti näkyy näytöllä kun Audio CD- levyn tallennus on valmis. Paina ENTER  $\circledcirc$ ) kohdekansioon luodun musiikkitiedoston tarkastamiseksi.

## **HUOMAUTUS**

Alapuolella oleva taulukko kuvaa esimerkkinä keskimääräistä tallennusaikaa 4 minuutin audioraidalta musiikkitiedostoon 192kbps nopeudella. •

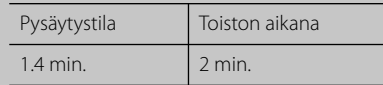

- Kaikki yläpuolella kuvatun taulukon ajat ovat keskiarvoja. •
- Sen hetkinen tallennusaika USB- laitteelle vaihtelee riippuen USB- muistilaitteen suorituskyvystä. •
- Varmista, että käytössä on vähintään 50MB vapaata tilaa USB- muistilaitteelle tallentamiseksi. •
- Musiikin pituuden ei tulisi olla pitempi kuin 20 sekuntia tallennuksen onnistumiseksi. •
- Älä sammuta tätä soitinta tai irrota liitettyä USBlaitetta Audio CD- levyn tallennuksen aikana. •

Kopiosuojattujen materiaalien luvaton kopiointi, mukaan lukien tietokone-ohjelmat, tiedostot, lähetykset ja äänitallenteet rikkovat tekijänoikeuksia ja näin ovat osana rikollista toimintaa. Tätä laitteistoa ei tulisi käyttää näihin tarkoituksiin. **Ole vastuullinen Kunnioita tekijänoikeuksia**

### **Gracenote Media tietokannan katselutiedot**

Soitin pääsee Gracenote Media tietokantaan ja lataa musiikkitietoja niin, että raidan nimi, artistin nimi, tyyli ja muut tekstitiedot voidaan näyttää listalta.

### **Audio CD- levy**

Kun asetat Audio CD- levyn paikalleen, soitin aloittaa toiston automaattisesti ja lataa musiikkiotsikon Gracenote Media tietokannasta.

Jos tietokannassa ei ole musiikkitietoja, musiikkiotsikoita ei näytetä näytöllä.

#### **Musiikkitiedosto**

- **1.** Valitse musiikkitiedosto painamalla  $\Lambda/V/\leq/$ .
- **2.** Paina painiketta INFO/DISPLAY ( valintavalikon näyttämiseksi.
- **3.** Valitse tietotoiminto [Tiedot] painamalla painiketta  $\Lambda/V$ , ja paina ENTER ( $\odot$ ). Soitin pääsee Gracenote Media tietokantaan musiikkitietojen latausta varten.

#### **BD-/DVD-/Elokuvatiedosto**

Musiikin kuuntelemiseksi elokuvan toiston aikana, paina MUSIC ID musiikkitietojen lataamisen aloittamiseksi Gracenote Media tietokannasta.

## **HUOMAUTUS**

- Soitin on liitettävä laajakaistalla varustettuun internetyhteyteen Gracenote Media tietokantaan pääsemiseksi. •
- Viesti ilmestyy näytölle, mikäli Gracenote Media tietokannassa ei ole musiikkitietoja. •
- Mikäli tiedot Gracenote Media tietokannassa ei ole oikein tai niitä ei ole ollenkaan, ota yhteys www.gracenote.com tukipalveluun. •
- Tapauksesta riippuen, musiikkitietojen lataus kestää muutaman minuutin Gracenote Media tietokannasta. •
- Tieto näytetään englanninkielisenä jos oma kielesi ei ole saatavilla Gracenote Median tietokannassa. •
- Tämä toiminto ei ole käytettävissä on-linepalveluille. •
- LG Gracenote teknologian lisenssinhaltija ja ei ole vastuussa tai anna takuuta Gracenote Media tietokannan tiedoista.

## **YouTube™-videoiden toistaminen**

Voit etsiä, hakea ja katsella YouTube™ videoita Internetistä TV:ssä LG BD- soittimen kautta.

### **YouTube™ videoiden katselu TV:ssä**

- **1.** Valitse soittimesta aloitusvalikosta toiminto [YouTube™] käyttämällä painiketta </> ja paina  $ENTER$  ( $\odot$ ).
- **2.** Paina  $\Lambda$  ja valitse valintavalikon palkki.
- **3.** Paina painiketta </> ja valitse toiminta ja paina ENTER (·) videoiden hakemiseksi.
- 4. Paina painiketta </> ja valitse video ja paina ENTER ( $\odot$ ) tai  $\blacktriangleright$  (play) videon toistamiseksi.

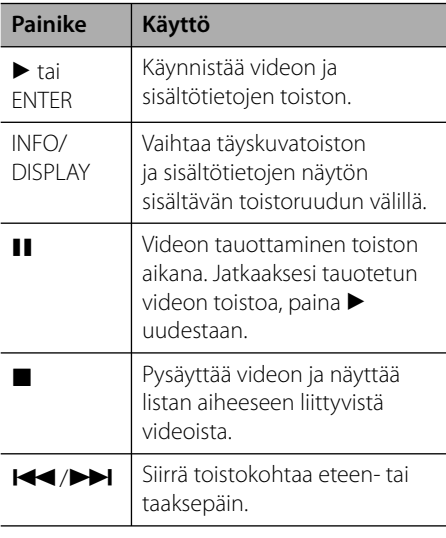

### **Tietoja YouTube™-valikosta**

YouTube™-valikossa on erilaisia vaihtoehtoja. Käytä  $\Lambda/V/\leq/$  valitaksesi vaihtoehdon ja paina ENTER (·) valitaksesi alla kuvatuista vaihtoehdoista.

**Suositellut** – Näyttää erityisryhmään kuuluvien videoiden listan.

**Uusimmat videot** – Näyttää viimeksi päivitettyjen videoiden listan.

**Katsotuimmat** – Näyttää eniten katseltujen videoiden listan. Ajanjaksovaihtoehto näytetään ruudun alaosassa.

**Parhaat arvostelut** – Näyttää YouTube™ palvelimelta saatavissa olevien parhaimmiksi äänestettyjen videoiden listan. Ajanjaksovaihtoehto näytetään ruudun alaosassa.

**Haku** – Virtuaalinen näppäimistö näytetään. Katso lisätietoja kohdasta "Videoiden haku" sivulla 50.

**Historia** – Tässä soittimessa edellisen kerran toistamasi videolista näkyy näytöllä. Max. 25 videota on tallennettavissa.

**Suosikit** – Tämä vaihtoehto näytetään vain laitteen ollessa sisäänkirjaustilassa. Näyttää listan videoista, jotka on järjestetty YouTube™ -palvelimella käyttäjätilillesi. Jotkin videot eivät ehkä ilmesty [Suosikit]-listalle, vaikka videot ovat järjestettynä palvelimella.

#### **Kirjaudu (Kirjaudu ulos)** –

Näyttää virtuaalisen näppäimistön sisäänkirjautumisessa tai palaa uloskirjautumistilaan. Katso lisätietoja kohdasta "Kirjaudu YouTube™- tilillesi" sivulla 51.

**Paikallinen sivusto** – Valitse minkä maan videoita haluaisit katsella. Valikossa paikallinen sijainti [Paikallinen sivusto] kuvattu maalista voi poiketa You Tuben kotisivuilla olevasta listasta.

**Käyttö 4**

## **HUOMAUTUS**

- YouTube™- valikko voi näyttää 5 videota videolistalla. Paina vihreää (G) tai keltaista (Y) painiketta edellisten/seuraavien 5 videon näyttämiseksi.
- Mikäli valitset eniten katsotut [Katsotuimmat] tai huiput [Parhaat arvostelut] YouTuben valikossa, jaksotoiminnot ilmestyvät näytön alaosaan. Paina painikkeita  $\Lambda/V/\leq/$  ja valitse jaksotoiminnot ja paina ENTER  $\circledcirc$ ) videolistojen näyttämiseksi valitulla aikajaksolla.
- Laitteen kautta haettu videolista saattaa olla erilainen kuin PC:n Internet-selaimella haettu.
- YouTube™ videoiden toistossa saattaa esiintyä usein pysähdyksiä, katkoja tai puskurointia, jotka johtuvat laajakaistasi nopeudesta. Suosittelemme vähintään 1,5 Mbps liittymänopeutta. Parhaiden toistoolosuhteiden saavuttamiseksi tarvitaan 4,0 Mbps liittymänopeus. Joskus laajakaistan nopeus vaihtelee johtuen Internet-palveluoperaattorin verkon olosuhteista. Ota yhteyttä Internetpalveluoperaattoriisi, jos sinulla on ongelmia nopean luotettavan yhteyden vakaudessa tai jos haluat nostaa liittymäsi nopeutta. Monet Internet-palveluoperaattorit tarjoavat lukuisia erilaisia laajakaistan nopeusvaihtoehtoja.

### **Virtuaalisen näppäimistön käyttö**

Virtuaalisessa näppäimistössä on kaksi syöttötilaa merkkien syöttämiseksi. Paina keltaista painiketta (Y) näytön vaihtamiseksi näppäimistöjen välillä.

#### **Näppäimistötila**

Paina painikkeita  $\Lambda/V/\leq/$  ja valitse kirjain näytöllä ja paina ENTER valintasi vahvistamiseksi.

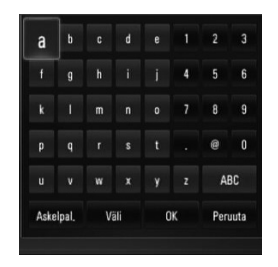

#### **[Peruuta] –** Paluu edelliseen näyttöön.

**[Väli] –** Lisää välilyönnin kursorin senhetkiseen sijaintipaikkaan.

**[Askelpal.] –** Poistaa kursorin paikkaa edeltävän merkin.

**[ABC / abc / #+-=&] –** Muuta virtuaalisen näppäimistön asetuksia isoille kirjaimille, pienille kirjaimille ja symboleille.

Paina painiketta CLEAR kaikkien syötettyjen merkkien poistamiseksi.

Syötä kirjain painomerkillä:

- **1.** Valitse kirjain painamalla virtuaalisen näppäimistön painiketta  $\Lambda/V/\langle\rangle$ .
- **2.** Paina INFO/DISPLAY (D) laajennetun merkistön näyttämiseksi.
- **3.** Paina  $\leq$ /> painikkeita valitaksesi kielen ja paina sitten ENTER.

Näppäimistötilassa käytettävissä olevat kielet ovat seuraavat: Englanti, Espanja, Italia, Ranska, Saksa, Hollanti, Portugali, Ruotsi, Puola ja Tsekki.

#### **Näppäimistötila**

Tämä tila mahdollistaa kirjaimien syöttämisen kaukosäätimen painikkeita painamalla. Paina halutun kirjaimen painiketta kerran, kaksi, kolme tai neljä kertaa kunnes kirjain näkyy näytöllä.

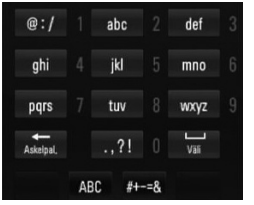

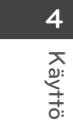

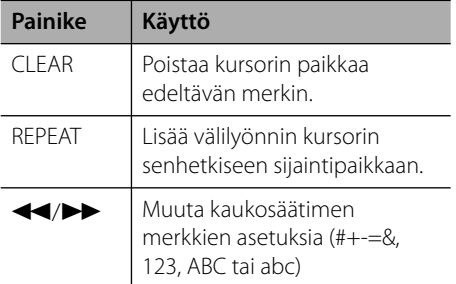

#### **Videoiden haku**

Voit hakea videoita syöttämällä hakusanoja, joiden pituus voi olla enintään 128 merkkiä.

**1.** Paina painiketta </> ja valitse hakutoiminto [Haku] valikosta ja paina ENTER (O) virtuaalisen näppäimistön näyttämiseksi. Katso lisätietoja kohdasta "Virtuaalisen näppäimistön käyttö" sivulla 49-50.

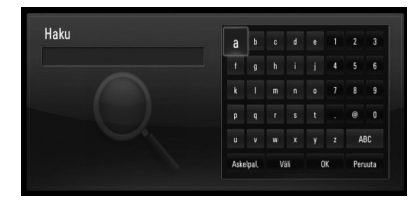

Kun syötät merkin, max. 5 sanaehdotusta näytetään näytöllä.

**2.** Kun olet syöttänyt hakusanat, valitse [OK] ja paina ENTER (·) näyttääksesi listan hakusanoihin liittyvistä videoista.

## **Kirjaudu sisään YouTube™ -tunnuksillasi**

Katsellaksesi videoita [Suosikit] videolistaltasi YouTube™-palvelimelta, sinun pitää kirjautua sisään YouTube™-tunnuksillasi.

**1.** Paina painiketta </> ja valitse sisäänkirjautuminen [Kirjaudu] valikosta ja paina ENTER  $\circledcirc$ ) virtuaalisen näppäimistön näyttämiseksi.

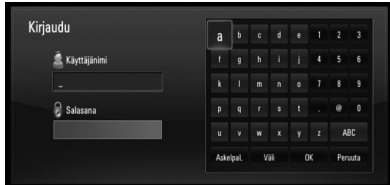

**2.** Paina painikkeita  $\Lambda/V\ll\mu$  ja valitse merkki ja paina tämän jälkeen ENTER  $($ ) valinta vahvistamiseksi virtuaaliselta näppäimistöltä.

Katso lisätietoja kohdasta "Virtuaalisen näppäimistön käyttö" sivulla 49-50.

- **3.** Kun olet syöttänyt käyttäjänimesi ja salasanasi, valitse [OK] ja paina ENTER (O) sisäänkirjautumista varten.
- **4.** Jos haluat kirjautua ulos, valitse [Kirjaudu ulos] YouTube™-valikosta ja paina  $ENTER$  ( $\odot$ ).

Tämä laite tallentaa automaattisesti 5 edellistä sisäänkirjautunutta käyttäjänimeä. Käyttäjätunnuslista tulee näkyviin, kun valitset [Kirjaudu]-vaihtoehdon.

Valitse tallennettu käyttäjänimi listalta ja paina  $ENTER$  ( $\odot$ ) näyttääksesi näppäimistövalikon valitulle käyttäjänimelle. Sinun tarvitsee vain syöttää salasana kirjautuaksesi sisään.

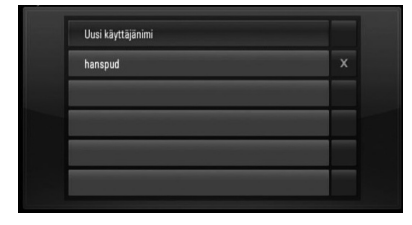

Valitse symboli  $[X]$  ja paina ENTER  $( \bigcirc )$ tallennetun käyttäjänimen poistamiseksi.

# **5 Huolto**

## **Huomautuksia levyistä**

#### **Levyjen käsittely**

Älä koske levyn toistopuoleen. Pitele levyä reunoista niin, ettei pintaan jää sormenjälkiä. Älä kiinnitä tarroja tai teippiä levyihin.

#### **Levyjen säilytys**

Säilytä levy käytön jälkeen kotelossaan. Älä jätä levyä suoraan auringonpaahteeseen tai lämmönlähteiden lähelle tai jätä suoraan auringonpaahteeseen pysäköityyn autoon.

#### **Levyjen puhdistus**

Sormenjäljet tai pöly levyillä voivat heikentää kuvanlaatua ja aiheuttaa häiriöitä ääneen. Puhdista levy pehmeällä kankaalla ennen toistoa. Pyyhi levyä keskiöstä ulospäin.

Älä käytä vahvoja liuottimia, kuten alkoholia, bensiiniä, ohenteita, kaupoissa myytäviä puhdistusaineita tai vanhoille vinyylilevyille tarkoitettuja antistaattisia suihkeita.

## **Laitteen käsittely**

#### **Laitteen kuljettaminen**

Säilytä alkuperäinen tehtaan pahvilaatikko ja pakkausmateriaalit. Parhaan suojan laitetta kuljetettaessa saat, kun pakkaat laitteen takaisin tehtaan alkuperäispakkaukseen.

#### **Näin pidät ulkopinnat puhtaina**

- Älä käytä laitteen lähellä haihtuvia nesteitä, kuten hyönteissumutteita.
- Pyyhkiminen voimakkaasti painamalla saattaa vahingoittaa pintoja.
- Älä jätä kumi- tai muovituotteita kosketuksiin laitteen kanssa pitkiksi ajoiksi.

#### **Laitteen puhdistus**

Puhdista soitin pehmeällä, kuivalla kangaspalalla. Jos pinnat ovat erittäin likaiset, kostuta pehmeä kangas miedolla pesuaineella. Älä käytä vahvoja liuottimia, kuten alkoholia, bensiiniä tai ohenteita, koska voivat vaurioittaa laitteen pintaa.

#### **Laitteen hoito**

Tuote on huipputekniikkaa sisältävä hienomekaaninen laite. Optisen lukupään tai levyaseman osien likaantuminen tai kuluminen voi vaikuttaa kuvanlaatuun. 9Lisätietoja lähimmästä valtuutetusta huoltopisteestä.

# **6 Vianetsintä**

## **Yleistä**

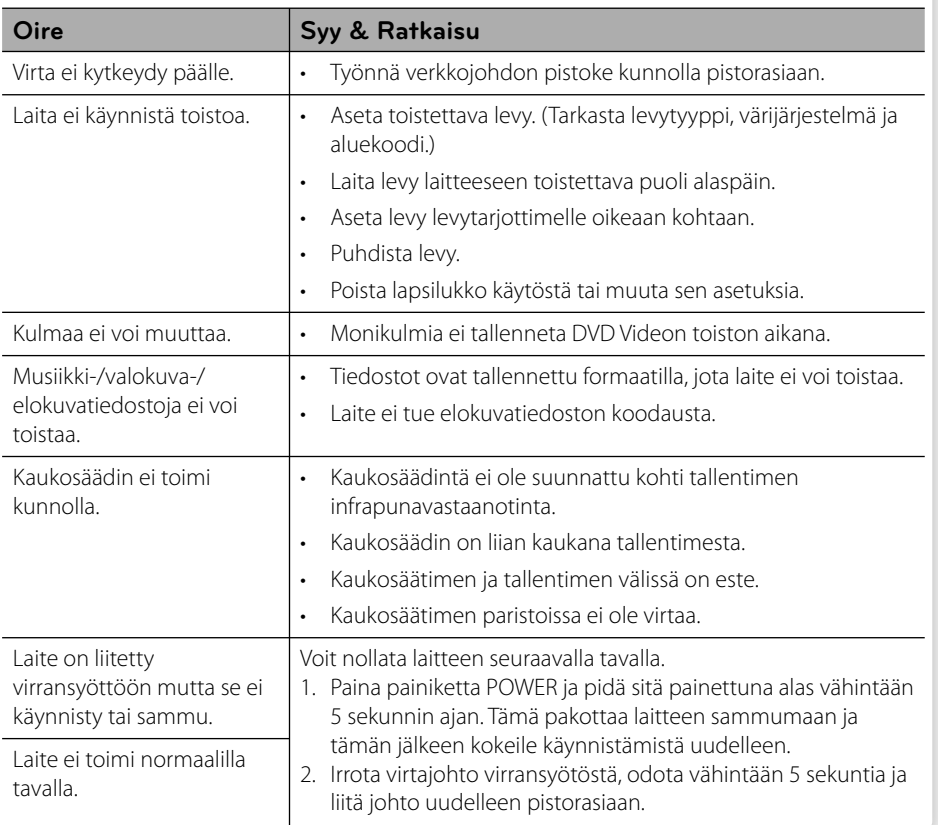

## **Kuva**

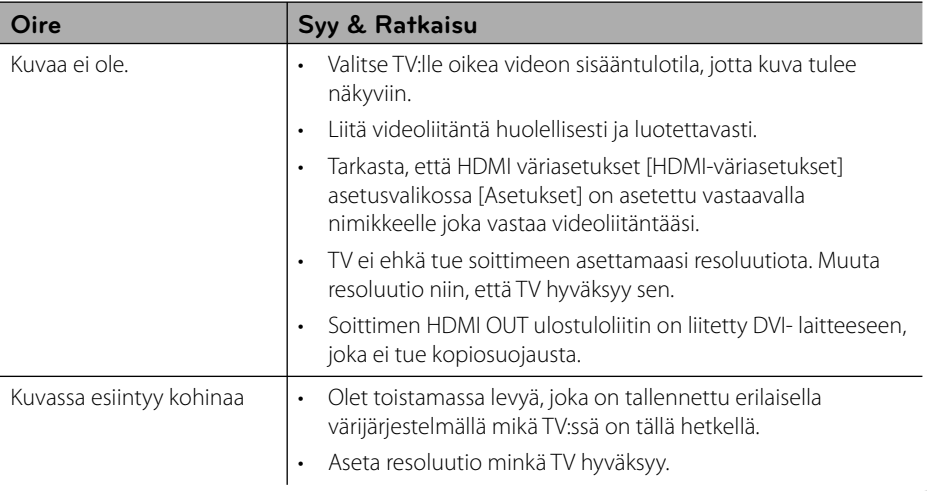

# **Ääni**

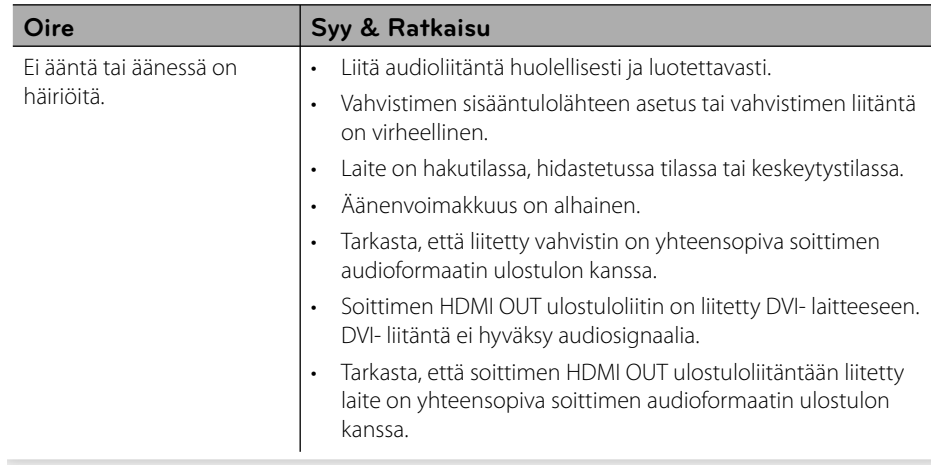

## **Verkko**

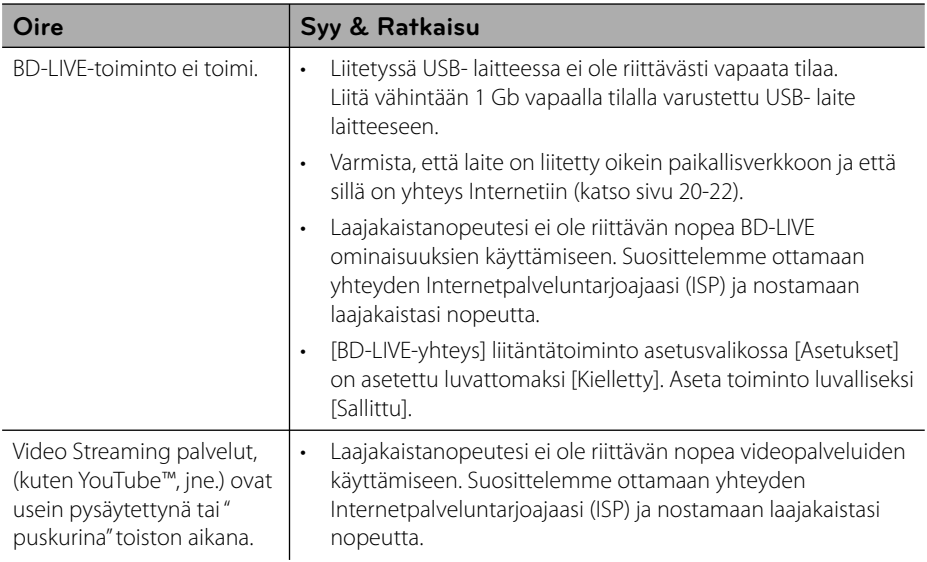

#### **Asiakastuki**

Laiteohjelmiston päivittäminen parantaa sen toimintoja ja/tai lisää uusia toimintoja. Viimeisin ohjelmisto (jos päivityksiä on tehty), on saatavissa verkkosivuiltamme http://lgservice.com tai LG Electronics -asiakaspalvelusta.

# **7 Liite**

## **TV:n ohjaus toimitukseen kuuluvalla kaukosäätimellä**

Voit käyttää TV:tä alla olevilla painikkeilla.

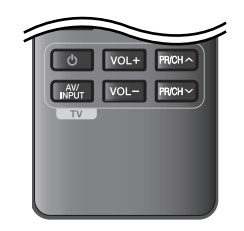

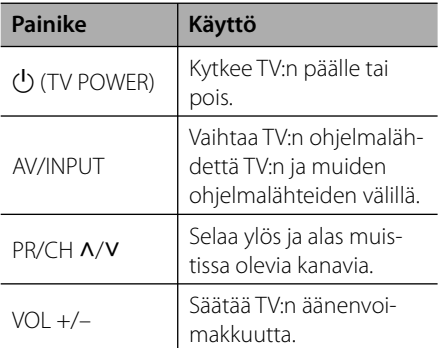

 **7**

**Liite**

## **HUOMAUTUS**

Liitetystä laitteista riippuen, et välttämättä voi ohjata TV:tä joillakin painikkeilla.

### **Kaukosäätimen asetus TV:n ohjaamista varten**

Voit ohjata TV:tä toimitukseen kuuluvalla kaukosäätimellä.

Jos TV on alla olevalla listalla, aseta sopiva valmistajakoodi.

1. Pidä  $\bigcup$  (TV POWER)-painiketta alas painettuna ja syötä numeropainikkeilla TV:n valmistajakoodi (katso alla oleva taulukko).

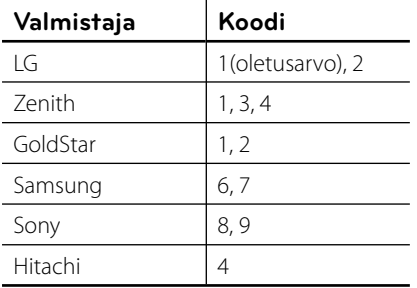

2. Vapauta  $\bigcirc$  (TV POWER)-painike, jolloin asetus on valmis.

Televisiosta riippuen jotkut tai kaikki painikkeet eivät ehkä toimi television kanssa, vaikka oikea valmistajan koodi olisikin syötetty. Vaihtaessasi kaukosäätimeen uudet paristot saattaa syötetty koodinumero palautua oletusasetuksen koodiksi. Aseta sopiva koodinumero uudelleen.

## **Verkko-ohjelman päivitys**

## **Huomautus koskien verkon päivitystä**

Suorituskyvyn parannus ja/tai lisäominaisuudet tai palvelut ovat ajoittain käytettävissä laitteille, jotka on liitetty kodin laajakaistaverkkoon. Jos saatavilla on uusia ohjelmapäivityksiä ja laite on liitetty laajakaistaverkkoon, soitin ilmoittaa näistä päivityksistä seuraavalla tavalla:

#### **Tapa 1:**

- **1.** Päivitysvalikko ilmestyy näytölle kun käynnistät soittimen.
- **2.** Paina painiketta </>
ja valitse haluttu toiminto ja paina tämän jälkeen ENTER  $(③)$ .

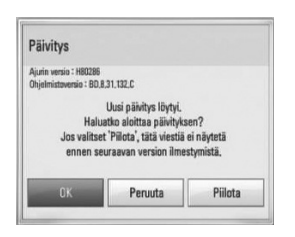

#### **[OK]**

Käynnistää ohjelmapäivityksen.

#### **[Peruuta]**

Lopettaa päivitysvalikon ja näyttää sen seuraavassa uudelleenkäynnistyksessä.

#### **[Piilota]**

Lopettaa päivitysvalikon ja sitä ei näytetä ennen kuin seuraava ohjelma ladataan päivityspalvelimelta.

### **Tapa 2:**

Jos ohjelmapäivitys on saatavana päivityspalvelimelta, kuvake "Päivitys" ilmestyy aloitusvalikon alapuolelle. Paina sinistä painiketta (B) päivityksen käynnistämiseksi.

## **Ohjelmistopäivitys**

Voit päivittää soittimesi käyttämällä viimeisintä ohjelmistoa tuotteen toimintojen laajentamiseksi ja/tai uusien ominaisuuksien lisäämiseksi. Voit päivittää ohjelman liittämällä laitteen suoraan ohjelmapäivityspalvelimeen.

## **HUOMIO**

- Ennen soittimen ohjelmapäivitystä on sinun poistettava mikä tahansa levy ja USB- laite soittimesta.
- Ennen soittimen ohjelmapäivitystä on sinun sammutettava soitin ja käynnistettävä se uudelleen. •
- **Ohjelmapäivityksen aikana älä sammuta • soitinta tai katkaise AC- virransyöttöä tai paina mitä tahansa painiketta.**
- Mikäli peruutat päivityksen, sammuta virta ja käynnistä uudelleen suorituskyvyn vakauttamiseksi. •
- Tätä laitetta ei voi päivittää edelliseen ohjelmaversioon. •
- **1.** Tarkista verkkoyhteys ja -asetukset (sivu 20-22).
- **2.** Valitse toiminta ohjelma [Ohjelmisto] asetusvalikosta [Asetukset] ja paina tämän jälkeen ENTER $($
- **3.** Valitse päivitystoiminto [Päivitys] ja paina  $ENTER$  ( $\odot$ ).

**Liite 7**

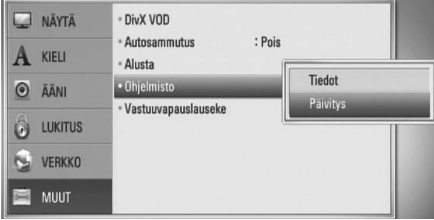

Soitin tarkastaa uusimmat päivitykset.

## **HUOMAUTUS**

- Jos painat ENTER päivityksen etsimisen aikana, etsintä päättyy.
- Jos päivitystä ei ole saatavana, sanoma "Päivityksiä ei löytynyt." ilmestyy näkyviin. Paina ENTER palataksesi [Home Menu]-valikkoon. •
- **4.** Jos uusi versio on saatavilla, viesti "Uusi päivitys löytyi. Ladataanko?" ilmestyy näytölle.

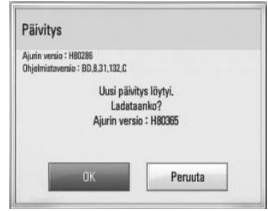

- **5.** Valitse [OK] päivityksen lataamiseksi. (Päivitys lopetetaan valitsemalla peruuta [Peruuta].)
- **6.** Soitin käynnistää uusimman päivityksen latauksen palvelimelta. (Lataus kestää useita minuutteja riippuen kotiverkkosi olosuhteista)
- **7.** Kun lataus on valmis, viesti "Lataus valmis. Päivitetäänkö?" ilmestyy näytölle.
- **8.** Valitse [OK] päivityksen aloittamiseksi. (Päivitys lopetetaan valitsemalla peruuta [Peruuta] ja ladattu tiedosto ei ole kelvollinen. Ohjelman päivittämiseksi seuraavalla kerralla, on ohjelmapäivitys aloitettava alusta uudelleen.)

## **HUOMIO**

Älä katkaise laitteen virtaa ohjelmapäivityksen aikana.

## **HUOMAUTUS**

Jos ohjelmisto sisältää ajurin päivityksen, levykelkka saattaa aueta prosessin aikana.

- **9.** Kun päivitys on valmis, viesti "Päivitys on valmis." ilmestyy näytölle ja virta katkaistaan automaattisesti 5 sekunnin kuluttua.
- **10.**Kytke virta takaisin päälle. Järjestelmä käyttää nyt uusinta versiota.

## **HUOMAUTUS**

Ohjelmiston päivitystoiminto ei ehkä toimi kunnolla johtuen Internet-ympäristöstäsi. Siinä tapauksessa voit saada LG Electronics huoltopisteestä viimeisimmän ohjelmistoversion, jolla pystyt päivittämään soittimesi. Katso lisätietoja kohdasta "Asiakastuki" sivulla 55.

## **Aluekoodilista**

Valitse aluekoodi tästä listasta.

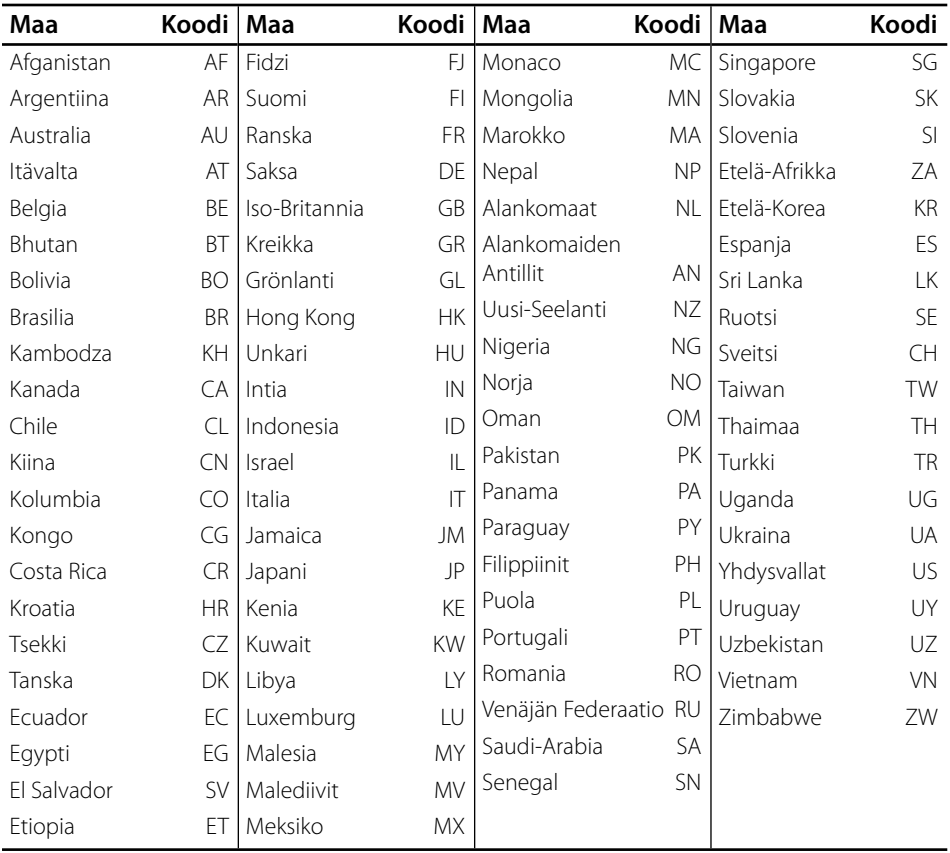

**Liite**

## **Kielikoodilista**

Käytä tätä listää haluamasi kielen syöttämiseksi seuraaville aloitusasetuksille: Levyaudio [Levyn ääniraita], Levytekstitys [Levyn tekstitys] ja Levyvalikko [Levyn valikko].

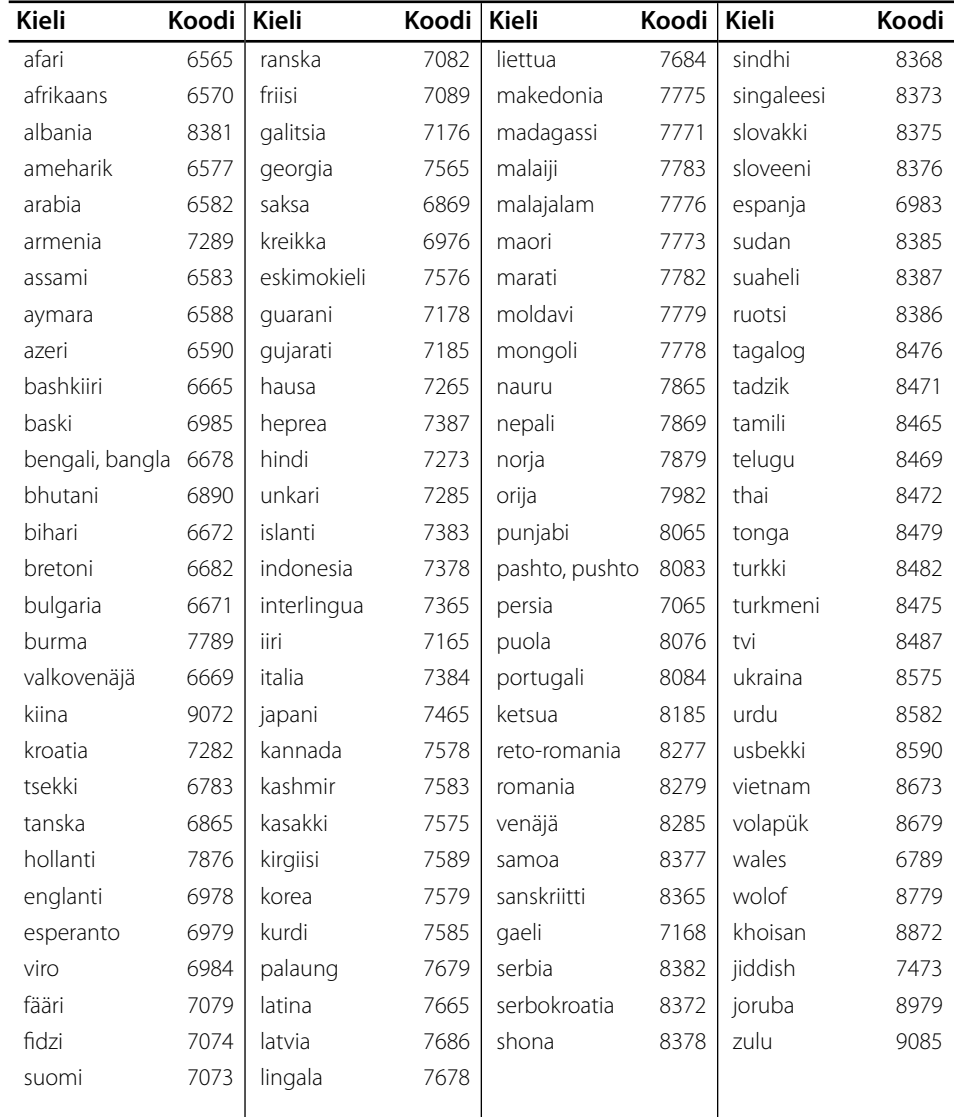

## **Tavaramerkit ja lisenssit**

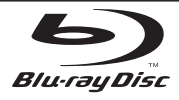

"Blu-ray Disc" on rekisteröity tavaramerkki.

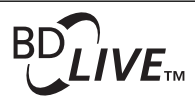

"BD-LIVE"-logo on Blu-ray Disc associationin omistama tavaramerkki.

"BONUSVIEW" on Blu-ray Disc associationin omistama tavaramerkki.

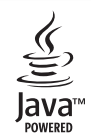

Java ja kaikki Java-pohjaiset tuotemerkit ja logot ovat Sun Microsystems Inc:n omistamia Yhdysvalloissa ja muissa maissa voimassa olevia tavaramerkkejä tai rekisteröityjä tavaramerkkejä.

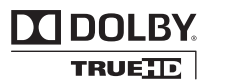

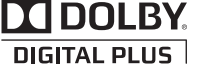

Valmistettu Dolby Laboratoriesin lisenssillä. Dolbyja kaksois-D ovat Dolby Laboratoriesin tavaramerkkejä.

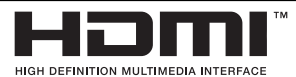

HDMI, HDMI-logo ja High-Definition Multimedia Interface ovat HDMI licensing LLC:n tavaramerkkejä tai rekisteröityjä tavaramerkkejä.

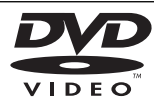

"DVD Logo" on DVD Format/Logo Licensing Corporationin omistama tavaramerkki.

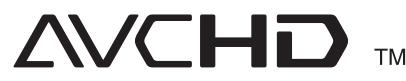

"AVCHD" ja "AVCHD"-logo ovat Panasonic Corporationin ja Sony Corporationin omistamia tavaramerkkejä.

Tähän tuotteeseen myönnetään käyttöoikeus AVC patent portfolio -käyttöoikeuden nojalla kuluttajan henkilökohtaiseen, ei-kaupalliseen käyttöön (i) videon avc- JA VC-1 standardin mukaiseksi koodaamiseksi ("AVC/VC-1 Video") ja/tai (ii) sellaisen AVC/VC-1-videon koodin purkamiseksi, jonka on koodannut henkilökohtaista ei-kaupallista toimintaa harjoittanut kuluttaja ja/tai joka on hankittu videotoimittajalta, jolla on käyttöoikeuden nojalla oikeus toimittaa AVC/VC-1-videoita. Mitään käyttöoikeutta ei myönnetä mihinkään muuhun tarkoitukseen. Lisätietoja antaa MPEG LA, LLC. Katso http://www.mpegla.com.

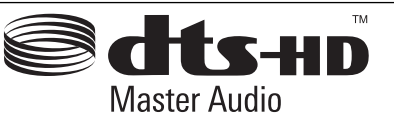

Valmistettu lisenssillä Yhdysvaltain patenttinumerolla: 5,451,942; 5,956,674; 5,974,380; 5,978,762; 6,226,616; 6,487,535; 7,212,872; 7,333,929; 7,392,195; 7,272,567 & muut U.S. ja kansainväliset julkistetut & haussa olevat patentit. DTS on DTS, Inc.:in rekisteröity tavaramerkki ja DTS- logot, Symbolit, DTS-HD ja DTS-HD Master Audio ovat DTS, Inc.:in tavaramerkkejä © 1996-2008 DTS, Inc. Kaikki oikeudet pidätetään.

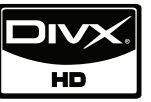

DivX DivX, Inc.:in rekisteröity tavaramerkki ja sitä käytetään lisenssin alaisuudessa.

"x.v.Color" on Sony Corporationin omistama tavaramerkki.

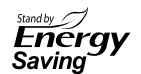

LG- tuotteissa on sisäinen valmiustilan innovatiivinen virransäästöjärjestelmä. Virtapistokkeen ollessa liitettynä virransyöttöön on sähkövirran kulutus kuitenkin vähäistä.

**Liite**

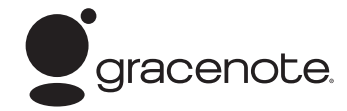

Gracenote®, Gracenote-logo ja liikemerkki sekä "Powered by Gracenote" logo ovat Gracenote , Inc. yhtiön tavaramerkkejä tai rekisteröityjä tavaramerkkejä Yhdysvalloissa ja/tai muissa maissa.

Musiikintunnistusteknologian ja siihen liittyvien tietojen toimittaja on Gracenote®.

#### **Gracenote® MusicID® -sovelluksen käyttöehdot**

Tämä laite sisältää Gracenote, Inc. yhtiön, toimipaikka Emeryville, Kalifornia, USA ("Gracenote"), valmistamia ohjelmistoja. Gracenoten valmistama ohjelmisto ("Gracenote-ohjelmisto") mahdollistaa sovelluksessa levyjen tunnistamisen Internet-yhteyden välityksellä sekä musiikkiin liittyvien tietojen hakemisen. Tällaisia tietoja ovat muun muassa nimi, esittäjä, kappaleen numero ja nimi ("Gracenote-tiedot") ja ne haetaan palvelimista ("Gracenote-palvelimet"). Lisäksi ohjelmisto suorittaa muita toimintoja. Gracenote-tietoja voidaan käyttää vain tämän laitteen loppukäyttäjille tarkoitettujen toimintojen sallimilla tavoilla.

Hyväksymällä tämän sopimuksen käyttäjä sitoutuu käyttämään Gracenote-tietoja, Gracenoteohjelmistoa ja Gracenote-palvelimia ainoastaan henkilökohtaisessa, ei-kaupallisessa tarkoituksessa. Lisäksi käyttäjä sitoutuu olemaan luovuttamatta, kopioimatta tai siirtämättä Gracenote-ohjelmistoa tai mitään Gracenote-tietoja kolmansille osapuolille. KÄYTTÄJÄ SITOUTUU OLEMAAN KÄYTTÄMÄTTÄ TAI HYÖDYNTÄMÄTTÄ GRACENOTE-TIETOJA, GRACENOTE-OHJELMISTOA TAI GRACENOTE-PALVELIMIA MUILLA KUIN TÄSSÄ KÄYTTÖOIKEUSSOPIMUKSESSA MÄÄRITETYILLÄ TAVOILLA.

Hyväksymällä tämän käyttöoikeussopimuksen, joka ei anna käyttäjälle yksinoikeutta, käyttäjä hyväksyy, että Gracenote-tietojen, Gracenote-ohjelmiston tai Gracenote-palvelimien käyttäminen muilla kuin tässä käyttöoikeussopimuksessa sovituilla tavoilla lopettaa käyttöoikeuden välittömästi. Mikäli käyttäjän käyttöoikeus päättyy, käyttäjä sitoutuu lopettamaan kaiken Gracenote-tietojen, Gracenote-ohjelmiston ja Gracenote-palvelimien käytön. Gracenote pidättää itsellään kaikki Gracenote-tietojen, Gracenoteohjelmiston sekä Gracenote-palvelimien oikeudet, mukaan lukien omistusoikeuden. Gracenote ei ole missään olosuhteissa korvausvelvollinen käyttäjälle mihinkään annettuihin tietoihin liittyen. Käyttäjä hyväksyy, että Gracenote, Inc. voi omalla nimellään vedota tässä käyttöoikeussopimuksessa mainittuihin

#### oikeuksiinsa.

Gracenote MusicID -palvelu käyttää kappalekyselyissä yksilöityjä tunnisteita, joita käytetään tilastointitarkoituksiin. Satunnaisesti luotavien, numeerisessa muodossa olevien tunnisteiden tarkoitus on mahdollistaa Gracenote MusicID -palvelun kyselyjen laskenta. Tunnisteet eivät sisällä tietoja käyttäjästä. Lisätietoja Gracenote MusicID -palvelusta on saatavana Gracenoten yksityisyyskäytäntösivustossa.

Gracenote-ohjelmiston ja kaikkien Gracenote-tietojen käyttöoikeus myönnetään käyttäjälle "SELLAISENAAN". Gracenote ei myönnä minkäänlaisia Gracenotepalvelimien Gracenote-tietojen paikkaansa pitävyyttä koskevia suoria tai epäsuoria takuita. Gracenote pidättää itsellään oikeuden poistaa tietoja Gracenote-palvelimista tai muuttaa tietojen luokitusta Gracenoten oikeaksi toteamalla tavalla. Gracenote ei myönnä mitään Gracenote-ohjelmiston tai Gracenote-palvelimien virheettömään tai keskeytyksettömään toimintaan liittyviä takuita. Gracenote ei ole velvollinen toimittamaan mitään uusia tietotyyppejä tai luokkia, joita Gracenote julkaisee tulevaisuudessa. Gracenote voi keskeyttää palveluidensa toimittamisen milloin tahansa.

GRACENOTE EI MYÖNNÄ MINKÄÄNLAISIA SUORIA TAI EPÄSUORIA TAKUITA, MUKAAN LUKIEN EPÄSUORAT TAKUUT MYYNTIKELPOISUUDESTA TAI SOVELTUVUUDESTA TIETTYYN TARKOITUKSEEN JA OIKEUKSIEN LOUKKAAMATTOMUUSESTA. GRACENOTE EI VASTAA GRACENOTE-OHJELMISTON TAI GRACENOTE-PALVELIMIEN KÄYTÖSTÄ AIHEUTUVISTA SEURAUKSISTA. GRACENOTE EI OLE MISSÄÄN OLOSUHTEISSA KORVAUSVELVOLLINEN MISTÄÄN ERITYISISTÄ VÄLILLISISTÄ TAI TUOTTAMUKSELLISISTA VAHINGOISTA TAI MENETETYSTÄ TULOSTA TAI VOITOISTA.

© Gracenote, Inc. 2009

## **Audion Ulostulon tekniset tiedot**

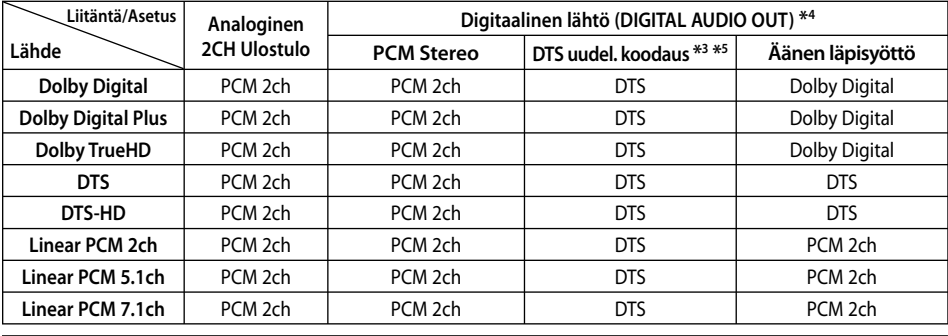

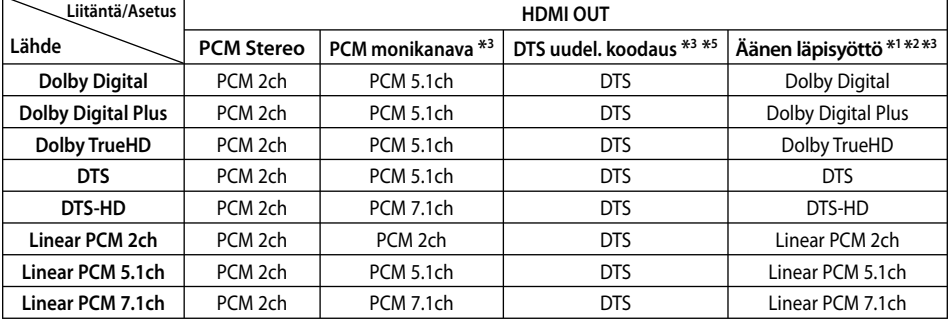

- \*1 Toissijaiset ja vuorovaikutteiset äänet eivät välttämättä sisälly ulossyötettyyn bittivirtaan, kun [Digitaalinen lähtö]- tai [HDMI]-tilaksi on asetettu [Äänen läpisyöttö]. (lukuun ottamatta LPCM-koodekkia: antosignaali sisältää aina interaktiivisen ja PIP-äänen.)
- \*2 Tämä laite valitsee aina automaattisesti HDMI-äänen siihen liitetyn HDMI-laitteen dekoodausominaisuuksien mukaan, myös siinä tapauksessa, että [HDMI]-valinnaksi on asetettu [Äänen läpisyöttö].
- \*3 [PCM monikanava]/[Äänen läpisyöttö] [HDMI] toiminnon ja [DTS re-encode] toiminnon asetusta ja [Digitaalinen lähtö] toiminnon asetusta ei voi asettaa toisiinsa. Mikäli asetat ne yhteen, [HDMI] tai [Digitaalinen lähtö] toiminta asetetaan automaattisesti asetukselle [PCM Stereo].
- \*4 PCM audion ulostulossa, DIGITAL AUDIO OUT näytteenottotaajuus on rajoitettu 96 kHz.
- \*5 Jos [HDMI] tai [Digitaalinen lähtö] -valinnaksi on asetettu [DTS uudel. koodaus], audiolähtö on enintään 48 kHz ja 5.1 kanavaa. Jos [HDMI] tai [Digitaalinen lähtö] toiminto asetetaan asetukselle [DTS uudel. koodaus], DTS uudel. koodaus audio lähetetään BD-ROM- levyille ja alkuperäinen audio lähetetään toisille levyille (kuten [Äänen läpisyöttö]).
- Jos toiminto [HDMI] on asetettu kohtaan [PCM monikanava] ja digitaalisen ulostulon toiminto [Digitaalinen lähtö] on asetettu kohtaan [Äänen läpisyöttö] samalla kun toistetaan toimintoja Dolby Digital Plus tai TrueHD audio, DIGITAL AUDIO OUT- liitäntää on rajoitettu "PCM 2ch". •
- Jos HDMI liitäntä on versio 1.3 ja Dolby Digital Plus/Dolby TrueHD lähetetään HDMI OUT ulostuloliitännästä, DIGITAL AUDIO OUT liitäntää on rajoitettu "PCM 2ch" (Kun HDMI ja DIGITAL AUDIO OUT liitetään samanaikaisesti). •
- Ääni toistetaan muodossa PCM 48 kHz/16 bit MP3/WMA-tiedostoista ja muodossa PCM 44.1kHz/16 bit Audio CD -levyiltä. •
- Joillekin Blu-ray- levyille tallennettu Dolby TrueHD audio sisältää Dolby Digitalin ja TrueHD audion. Dolby Digital audio lähetetään digitaalisesta audion ulostuloliitännästä (DIGITAL AUDIO OUT) ja "DD" on näkyvissä näytöllä jos TrueHD audiota ei lähetetä (esim. kun [HDMI] asetetaan asetukselle [PCM Stereo] ja [Digitaalinen lähtö] asetetaan asetukselle [Äänen läpisyöttö]). •
	- Sinun on valittava digitaalisen audion ulostulo ja maksimi näytteenottotaajuus jonka vahvistimesi (tai AV- vastaanotin) hyväksyy käyttämällä [Digitaalinen lähtö], [HDMI] ja [Näytteenottotaaj.] toimintoja asetusvalikossa [Asetukset] (katso sivu 27).
- Käytettäessä digitaalista audioliitäntää (DIGITAL AUDIO OUT tai HDMI), BD-ROMlevyn levyvalikon näppäinäänet eivät ehkä kuulu, jos [Digitaalinen lähtö] tai [HDMI] vaihtoehto on asetettu arvoon [Äänen läpisyöttö]. •
- Mikäli digitaalilähdön audioformaatti ei ole yhteensopiva vastaanottimen kanssa, vastaanotin joko tuottaa voimakasta säröääntä tai se ei tuota minkäänlaista ääntä.
- Monikanavaisen digitaalisen surroundäänen tuottaminen digitaalisen kytkennän kautta on mahdollista vain, jos vastaanotin on varustettu digitaalisella monikanavadekooderilla. •

**Liite**

•

## **Videon ulostulon resoluutio**

#### **Kun toistetaan kopiosuojaamatonta materiaalia**

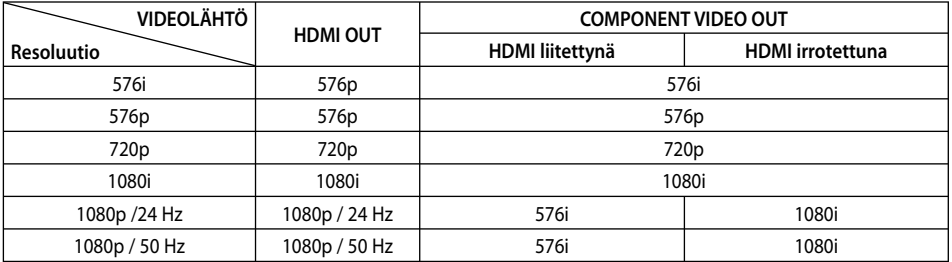

#### **Kopiosuojatun median toisto**

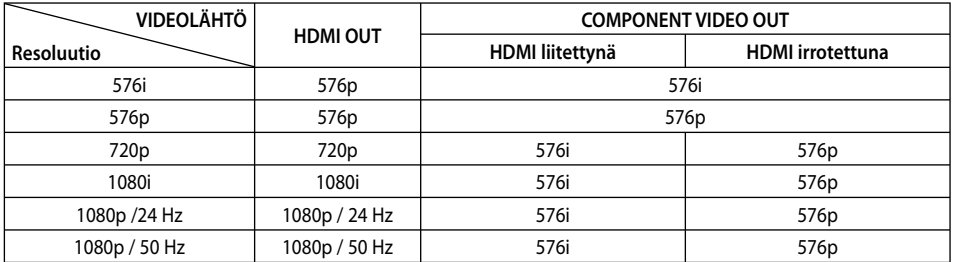

#### **HDMI OUT-liitäntä**

- Mikäli valitset tarkkuuden manuaalisesti ja sitten kytket TV:n HDMI -liitäntään ja TV ei hyväksy tarkkuusasetusta, tarkkuusasetukseksi muuttuu automaattisesti [Auto].
- Mikäli valitset resoluution, jota TV ei hyväksy, varoitusviesti ilmestyy näytölle. Resoluution vaihtamisen jälkeen et voi katsella näyttöä. Odota 20 sekuntia ja resoluutio muunnetaan automaattisesti takaisin edelliselle resoluutiolle.
- 1080p-videosignaalin kuvataajuus asettuu automaattisesti arvoon 24 Hz tai 50 Hz riippuen sekä laitteeseen liitetyn TV:n ominaisuuksista ja asetuksista että BD-ROMlevysisällön alkuperäiskuvataajuudesta. •

#### **COMPONENT VIDEO OUT-liitäntä**

BD tai DVD video stream voivat estää kuvakoon kasvamista analogisella ulostulolla.

#### **VIDEO OUT-liitäntä**

VIDEO OUT -lähtöliittimen resoluutio on aina 576i.

## **Tekniset tiedot**

### **Yleistä**

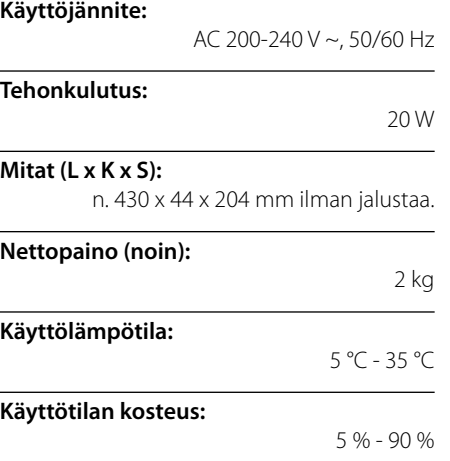

### **Lähdöt**

**VIDEO OUT:**  1,0 V (p-p), 75 Ω, negatiivinen synkr., RCA-liitin x 1

#### **COMPONENT VIDEO OUT:**

(Y) 1,0 V (p-p), 75 Ω,negatiivinen synkr, RCA-liitin x 1 (Pb)/(Pr) 0,7 V (p-p), 75 Ω, RCA-liitin x 2

**HDMI OUT (video/audio):** 19-napainen (HDMI standardi, Tyyppi A, Versio 1.3)

**ANALOG AUDIO OUT:** 

2,0 Vrms (1 kHz, 0 dB), 600 Ω, RCA-liitin (L, R) x 1

**DIGITAL OUT (COAXIAL):** 

0,5 V (p-p), 75 Ω, RCA-liitin x 1

#### **Järjestelmä**

**Laser:** 

Puolijohdelaser

#### **Aallonpituus:**

405 nm / 650 nm

**Signaalijärjestelmä:**  Standardi PAL/NTSC väri-TV-järjestelmä

#### **Taajuusvaste:**

20 Hz - 20 kHz (Näytteitystaajuus 48 kHz, 96 kHz, 192 kHz)

#### **Signaalikohinasuhde:**

Yli 100 dB (vain ANALOG OUT -liittimissä)

#### **Harmoninen särö:**

Alle 0,008 %

#### **Dynamiikka-alue:**

Enemmän kuin 95 dB

**LAN-liitäntä:**  Ethernet-liitäntä x 1, 10BASE-T/100BASE-TX

**Väylän virransyöttö (USB):**

 $DC 5 V = 500 mA$ 

Tuotteen konstruktio ja tekniset erittelyt saattavat muuttua ilman ennakkoilmoitusta. •

## **TÄRKEÄÄ TIETOA VERKKOPALVELUISTA**

#### LUE OHJEET HUOLELLISESTI. VERKKOPALVELUITA KOSKEVAT SEURAAVAT EHDOT.

Verkkopalveluiden käyttö vaatii Internet-yhteyden, joka on hankittava erikseen ja josta olet yksin vastuussa. Verkkotoimintojen käyttöä voivat rajoittaa käytettävissä olevan Internet-yhteyden laatu, ominaisuudet ja muut tekniset rajoitukset.

Verkkopalvelut ja sisältö ovat kolmansien osapuolten tuotantoa ja voi olla, että ne on suojattu kopio-, patentti- tai tavaramerkkisuojalla ja/tai muilla teollisoikeuksien suojilla. Verkkopalvelut on tarkoitettu ainoastaan henkilökohtaiseen ja ei-kaupalliseen käyttöön. Käyttäjällä ei ole oikeutta muuttaa, kopioida, julkaista uudelleen, siirtää, lähettää, välittää, kääntää, myydä, luoda johdannaistuotteita, käyttää taloudellisesti hyväkseen tai jakaa millään tavalla sisältöä tai palveluja, jotka ovat saatavissa tämän laitteen kautta, jollei tähän ole saatu erityistä hyväksyntää vastaavalta sisällön omistajalta tai palveluntuottajalta.

LG EI VASTAA KÄYTTÄJÄN VERKKOPALVELUIDEN KÄYTÖSTÄ. VERKKOPALVELUT ON TUOTETTU SELLAISINA KUIN NE OVAT (ILMAN TAKEITA NIIDEN LAADUSTA). LG EI LAIN ANTAMIEN MAHDOLLISUUKSIEN RAJOISSA OTA MITÄÄN VASTUUTA (i) MISTÄÄN TÄMÄN LAITTEEN AVULLA SAATAVISSA OLEVAN SISÄLLÖN TAI PALVELUIDEN TARKKUUDESTA, PAIKKANSAPITÄVYYDESTÄ, AJANKOHTAISUUDESTA, LAILLISUUDESTA TAI TÄYDELLISYYDESTÄ; (ii) EIKÄ SIITÄ, ETTÄ TÄMÄN LAITTEEN AVULLA SAATAVISSA OLEVAT PALVELUT OLISIVAT VAPAITA VIRUKSISTA TAI MUISTA TÄLLE LAITTEELLE, TIETOKONEELLE, TV:LLE TAI MUULLE LAITTEISTOLLE TAI OMAISUUDELLE HAITALLISISTA TAI VAHINGOLLISISTA TEKIJÖISTÄ. LG NIMENOMAISESTI IRTISANOUTUU OLETETUISTA TAKUISTA TAI EHDOISTA, JOTKA KOSKEVAT MYYNTIKELPOISUUTTA JA SOPIVUUTTA JOHONKIN TIETTYYN TARKOITUKSEEN.

LG EI OLE MISSÄÄN OLOSUHTEISSA TAI MINKÄÄN LAIN PUITTEISSA VASTUUSSA KÄYTTÄJÄLLE TAI KOLMANNELLE OSAPUOLELLE MISTÄÄN VERKKOPALVELUISTA JOHTUVISTA TAI NIIHIN LIITTYVISTÄ SUORISTA, EPÄSUORISTA, SATUNNAISISTA, ERITYIS- TAI SEURANNAISKORVAUKSISTA, ASIANAJOPALKKIOISTA, KULUISTA TAI MUISTA KORVAUKSISTA RIIPPUMATTA SIITÄ, OLISIKO KYSEISTEN VAHINKOJEN MAHDOLLISUUDESTA KERROTTU TAI OLISIVATKO NE OLLEET KOHTUUDELLA ENNAKOITAVISSA.

Verkkopalvelujen saatavuus voi keskeytyä tai loppua milloin tahansa eikä LG vakuuta eikä takaa, että jokin verkkopalvelu olisi käytettävissä jonakin tiettynä aikana. Verkkopalvelujen käyttöä saattavat rajoittaa tai määrittää myös vastaavien verkkopalveluita tuottavien kolmansien osapuolten sanelemat ehdot. Kolmannet osapuolet tuottavat palvelunsa verkkojen ja tiedonvälityslaitteistojen kautta, jotka eivät ole LG: n kontrolloitavissa. LG erityisesti kieltää vastuunsa koskien häiriöitä tai viiveitä verkkopalvelujen saatavuudessa.

LG ei vastaa millään tavalla verkkopalveluihin liittyvästä asiakaspalvelusta. Kaikki verkkopalveluja koskevat kysymykset ja vaatimukset tulee osoittaa suoraan vastaaville palveluntuottajille.

"Verkkopalvelu(t)" tarkoittaa kolmansien osapuolten tarjoamia tämän laitteen avulla saatavissa olevia palveluja. sisältäen mm. dataa, ohjelmistoja, linkkejä, viestejä, videomateriaalia ja muuta sisältöä, jotka löytyvät palvelusta tai ovat käytettävissä palvelun kautta.

"LG" tarkoittaa LG Electronics, Inc:tä, sen emoyhtiötä, sen tytäryhtiöitä ja siihen liittyviä eri yhtiöitä kaikkialla maailmassa.

## **Huomautus koskien avointa lähdekoodia**

Seuraaviin tässä tuotteessa käytettyihin GPLtoimintoihin ja LGPL- kirjastoihin kohdistuu GPL2.0/ LGPL2.1 Lisenssisopimukset:

**GPL- TOIMINNOT:** Linux kernel 2.6, bash, busybox, cramfs, dhcpcd, e2fsprogs, fdisk, mkdosfs, mtd-utils, nettools, procps, samba-3.0.25b, sysutils, tcpdump, tftpd, tinylogin, unzip, utelnetd

LGPL- KIRJASTOT: uClibc, DirectFB, blowfish, cairo, ffmpeg, iconv, libusb, mpg123

#### **gSOAP Public License 1.3 KIRJASTO:** gsoap

LG Electronics tarjoaa mahdollisuuden hankkia maksullisen lähdekoodin CD- levyllä jakelu-, mediakustannusten-, kuljetus- ja käsittelykulujen peittämiseksi pyynnöstä. Lähetä sähköpostia LG Electronicsille osoitteeseen:

#### opensource@lge.com

Tämä tarjous on voimassa kolme (3) vuotta tämän tuotteen jakelusta LG Electronicsin toimesta.

Voit hankkia kopion GPL- ja LGPL- lisensseistä osoitteesta http://www.gnu.org/licenses/old-licenses/gpl-2.0.html ja http://www.gnu.org/licenses/old-licenses/lgpl-2.1.html .

Voit myös hankkia kopion gSOAP- julkisesta lisenssistä osoitteesta http://www.cs.fsu.edu/~engelen/license.html.

Tämä ohjelma perustuu osaan Riippumatonta JPEG Ryhmää copyright © 1991 – 1998, Thomas G. Lane. Tämä tuote sisältää

- boost C++: copyright © Beman Dawes 1999-2003 c-ares : copyright © 1998 Massachusetts Institute of •
- **Technology**
- curl: copyright © 1996 2008, Daniel Stenberg • expat: copyright © 2006 expat maintainers
- freetype: copyright © 2003 The FreeType Project (www.freetype.org).
- jpeg: Tämä ohjelma perustuu osaan Riippumatonta JPEG Ryhmää copyright © 1991 – 1998, Thomas G. Lane.
- mng: copyright © 2000-2007 Gerard Juyn, Glenn Randers-Pehrson
- ntp : copyright © David L. Mills 1992-2006 •
- OpenSSL: •
	- Kryptokirjo-ohjelma, kirjoittanut Eric Young (eay@cryptsoft.com).
	- Ohjelma, kirjoittanut Tim Hudson (tjh@cryptsoft.com).
	- Ohjelma, kehittänyt OpenSSL Project käytettäväksi ohjelmassa OpenSSL Toolkit. (http://www.openssl.org)
- png: copyright © 2004 Glenn Randers-Pehrson •
- portmap : copyright © 1990 The Regents of the University of California •
- ptmalloc : copyright © 2001-2006 Wolfram Gloger •
- UnitTest++ : copyright © 2006 Noel Llopis ja Charles Nicholson •
- UPnP SDK : copyright © 2000-2003 Intel Corporation •
- strace : copyright © 1991, 1992 Paul Kranenburg copyright © 1993 Branko Lankester copyright © 1993 Ulrich Pegelow copyright © 1995, 1996 Michael Elizabeth Chastain copyright © 1993, 1994, 1995, 1996 Rick Sladkey copyright © 1999,2000 Wichert Akkerman
- xml2 : copyright © 1998-2003 Daniel Veillard •
- XML-RPC For C/C++: copyright © 2001 by First Peer, Inc. Kaikki oikeudet pidätetään. copyright © 2001 by Eric Kidd. Kaikki oikeudet pidätetään.
- zlib: copyright © 1995-2002 Jean-loup Gailly ja Mark Adler. •

#### Kaikki oikeudet pidätetään.

Täten myönnetään lupa kenelle tahansa henkilölle, joka on hankkinut kopion tästä ohjelmistosta sekä siihen liittyvistä asiakirjatiedostoista ("ohjelmisto"), myydä tätä ohjelmistoa maksutta ilman rajoitusta, mukaan lukien oikeuden ilman rajoitusta käyttää, kopioida, muokata, liittää, julkaista, jakaa, alilisensioida ja/tai myydä kopioita Ohjelmistosta sekä sallia henkilöiden, joille ohjelmisto on toimitettu, tehdä näin seuraavin ehdoin:

OHJELMISTO TOIMITETAAN "SELLAISENA KUIN SE ON" ILMAN MITÄÄN SUORAAN TAI EPÄSUORAAN ILMAISTUA TAKUUTA, MUKAAN LUKIEN MUTTA EI RAJOITTUEN TAKUUSEEN MYYNTIKELPOISUUDESTA, SOPIVUUDESTA TIETTYYN TARKOITUKSEEN JA TAKUUSEEN, JOKA KOSKEE SITÄ, ETTÄ LOUKKAUSTA EI OLE TAPAHTUNUT. MISSÄÄN TILANTEESSA TEKIJÖITÄ TAI TEKIJÄNOIKEUDEN HALTIJOITA EI VOIDA PITÄÄ VASTUULLISENA MISTÄÄN VAATIMUKSESTA, VAHINGOSTA TAI MUUSTA VASTUUSTA, OLIPA KYSEESSÄ SOPIMUSTOIMI, OIKEUDENLOUKKAUS TAI MUUTEN JOHTUEN, LIITTYEN TAI MUUSSA YHTEYDESSÄ OHJELMISTON KANSSA TAI KÄYTÖSTÄ TAI MUUSTA TOIMINNASTA OHJELMISTOLLA.

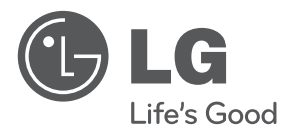

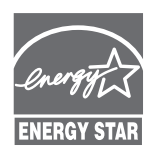

ENERGY STAR®-partnerina LG vakuuttaa, että tämä tuote tai nämä tuotemallit täyttävät ENERGY STAR® -energiansäästövaatimukset.

**ENERGY STAR® on Yhdysvalloissa rekisteröity tavaramerkki.**